# **Program construction**

# Program:

The most controller are using as a job control language the symbols from the DIN66025. After this the partprogram are contains a sequence of lines.

A line contains several words.

A word contains a letter and a number.

# Part program:

N10 G50 S2500 N20 G0 X500 Z500 N30 G0 X50 Z2 T0101 G97 S2500 M3 M8

24

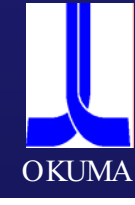

# N20 G0 X500 Z500

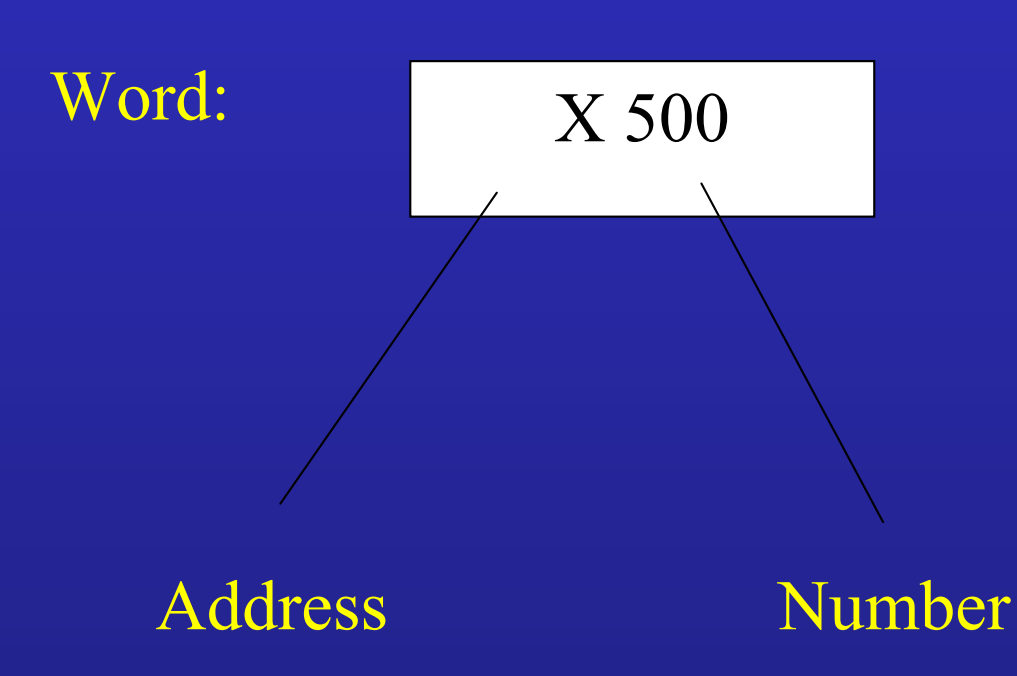

The separate line contains:

- Program technical information.
- Geometrical information.
- Technical information.

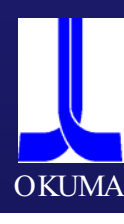

Program technical information: For the execution of the program are necessary. For example :  $+$  Plus — Minus . decimal point

Geometrical information.

Means motion of some axis in the machine, the word for the motion is from that address **G (** Engl. Word for **Go )** and some numbers behind.

The most important G commands are:

- G00 positioning
- G01 linear interpolation

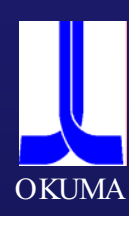

Technical information.  $F = Feedrate$  $T = Tool$ S = Spindlespeed  $M =$  additional function

For example:  $F$  – command = F0.25 (mm/rpm)  $T$  – command = T0101 (Tool no. 1)  $S$  – command =  $S1000$  (1000 rpm)  $M$  – command = M03 ( spindle direction CW )

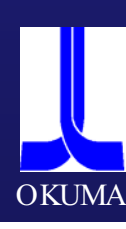

# **Main Address Characters**

- N Block Number
- G Preparatory Function (See List)
- X Diameter Value
- Z Length Value
- F Feedrate (mm/min or mm/rev)
- (or Dwell time in seconds)
- S Spindle Speed (m/min or rev/min)
- T Turret Station/Offset Number
- M Miscellaneous Function (See List)

# $M$  – Function

M – function are help function, just to switch on some additional function, e.g. coolant on or off, C –axis on or off.

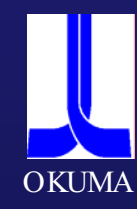

#### Lesson with G01

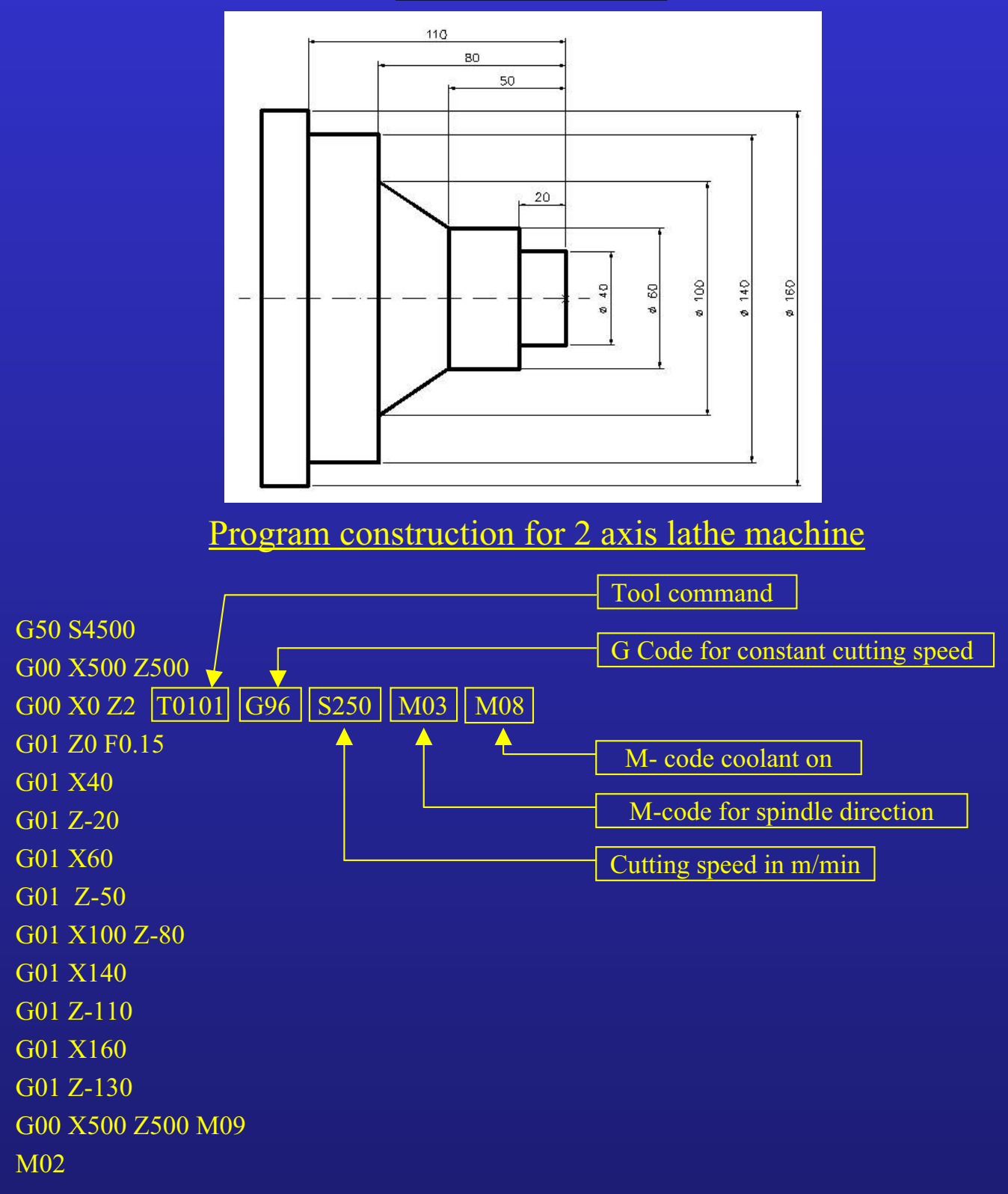

#### **Note**

The G00 command means that the machine will move with rapid feedrate , the rapid feedrate is dependent on the machine. The unit for rapid feedrate is m/min.

The G01 command means that the machine will move with feedrate, therefore it is necessary to program in the first line with G01 a feedrate command.

The address for feedrate is "F" for example  $F0.25 = 0.25$  mm by one rotation of the spindle

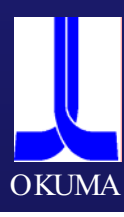

#### Lesson with G85 Lap cycle

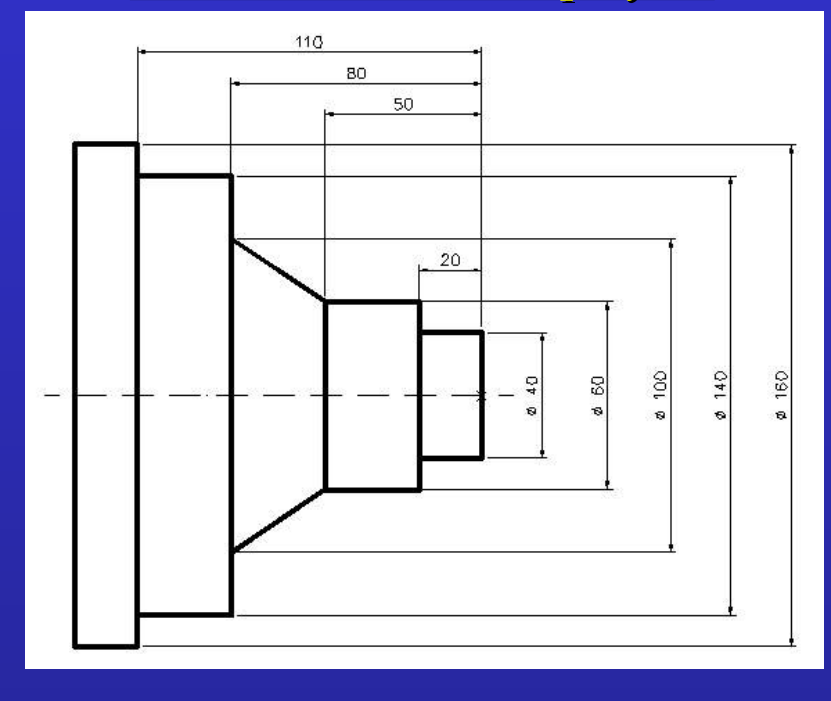

Program construction for G85 Lap cycle

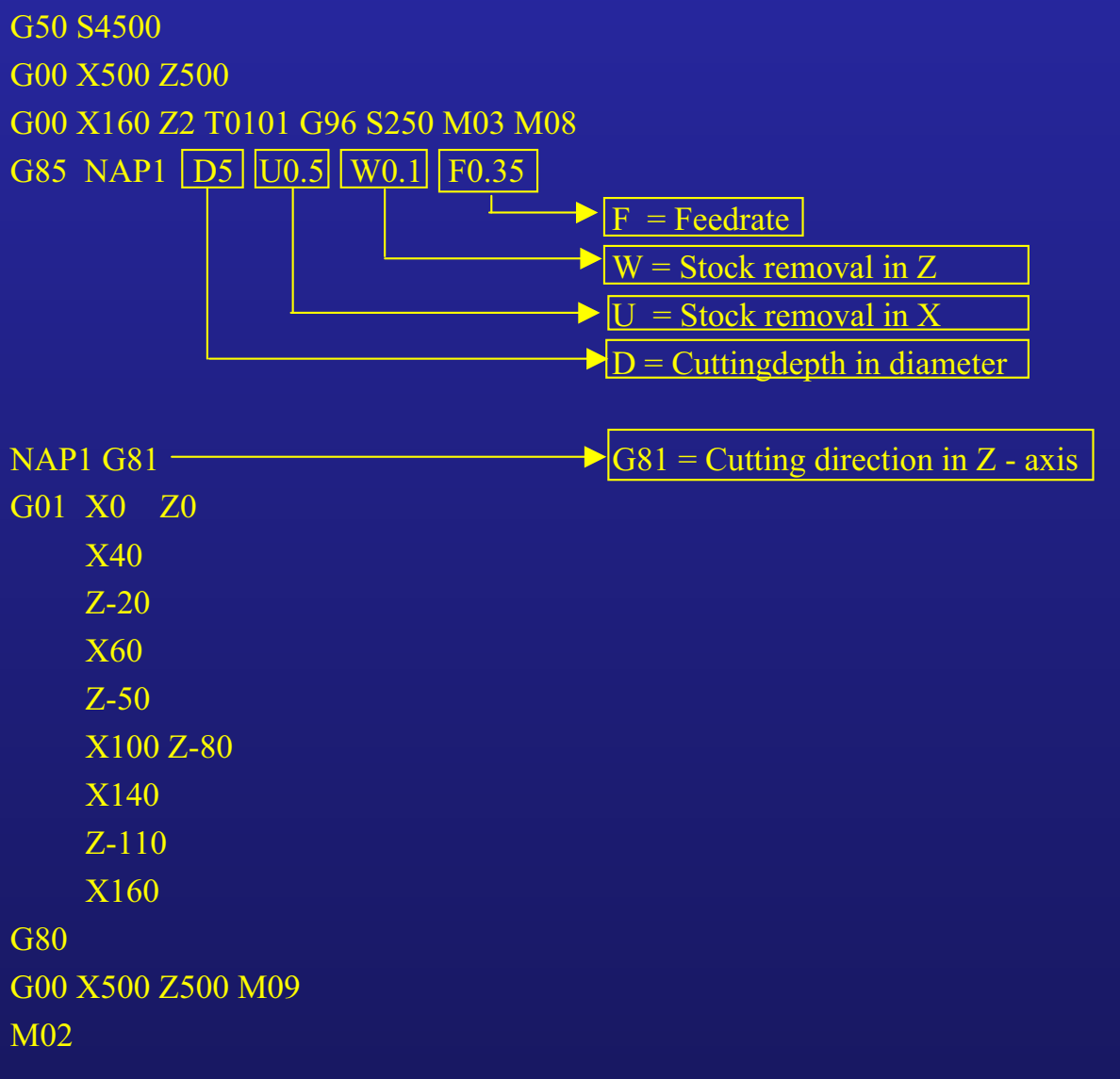

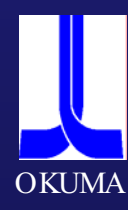

# **Exercise G85 /G81 Exercise G85 /G81**

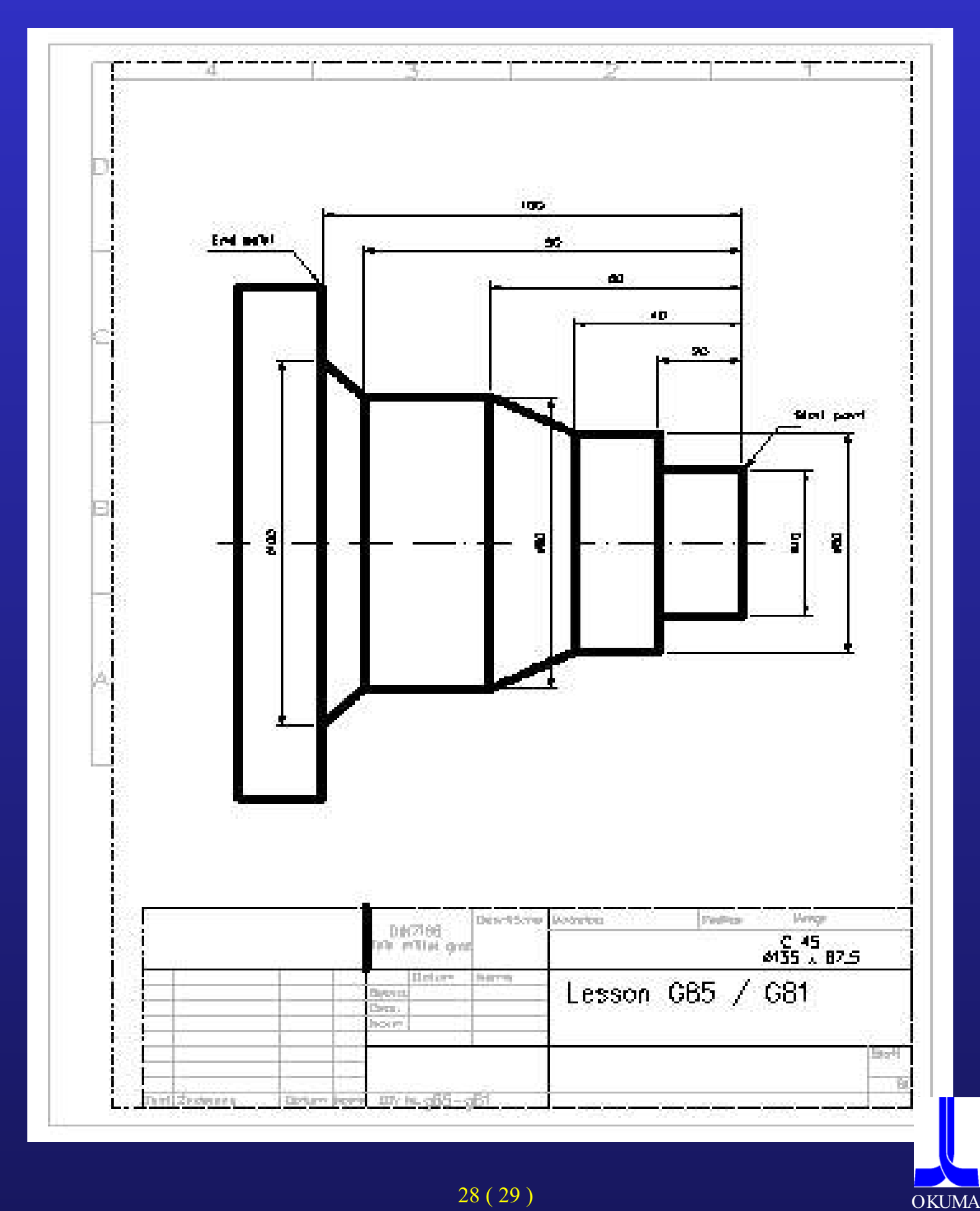

#### **Lesson G85 Lap Cycle in X - Direction**

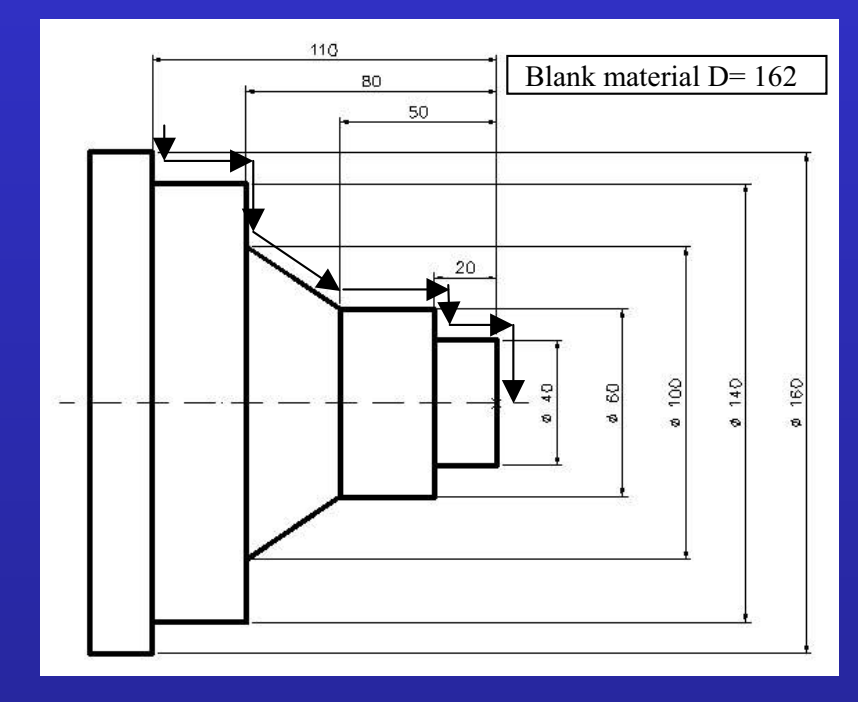

Program construction for G85 Lap cycle in X -Direction

```
G50 S4500
G00 X500 Z500
G00 X162 Z2 T0101 G96 S250 M03 M08
G85 NAP1 D4 U0.5 W0.1 F0.35
NAP1 G82
G0 Z-110
G1 X140
G1 Z-80
G1 X100
G1 X60 Z-50
G1 Z-20
G1 X40 
G1 Z0
G80
G00 X500 Z500
M02
```
#### **Note**

Please consider, the G82 contour description start from the spindle and will go in direction of the tailstock.

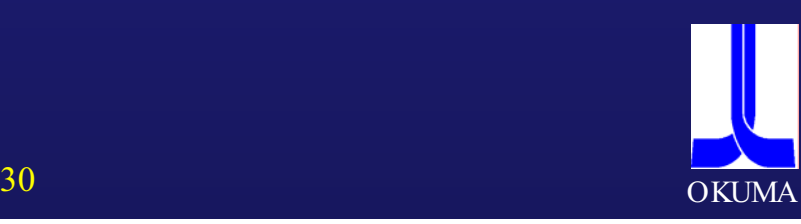

# **Exercise G85 / G82 Exercise G85 / G82**

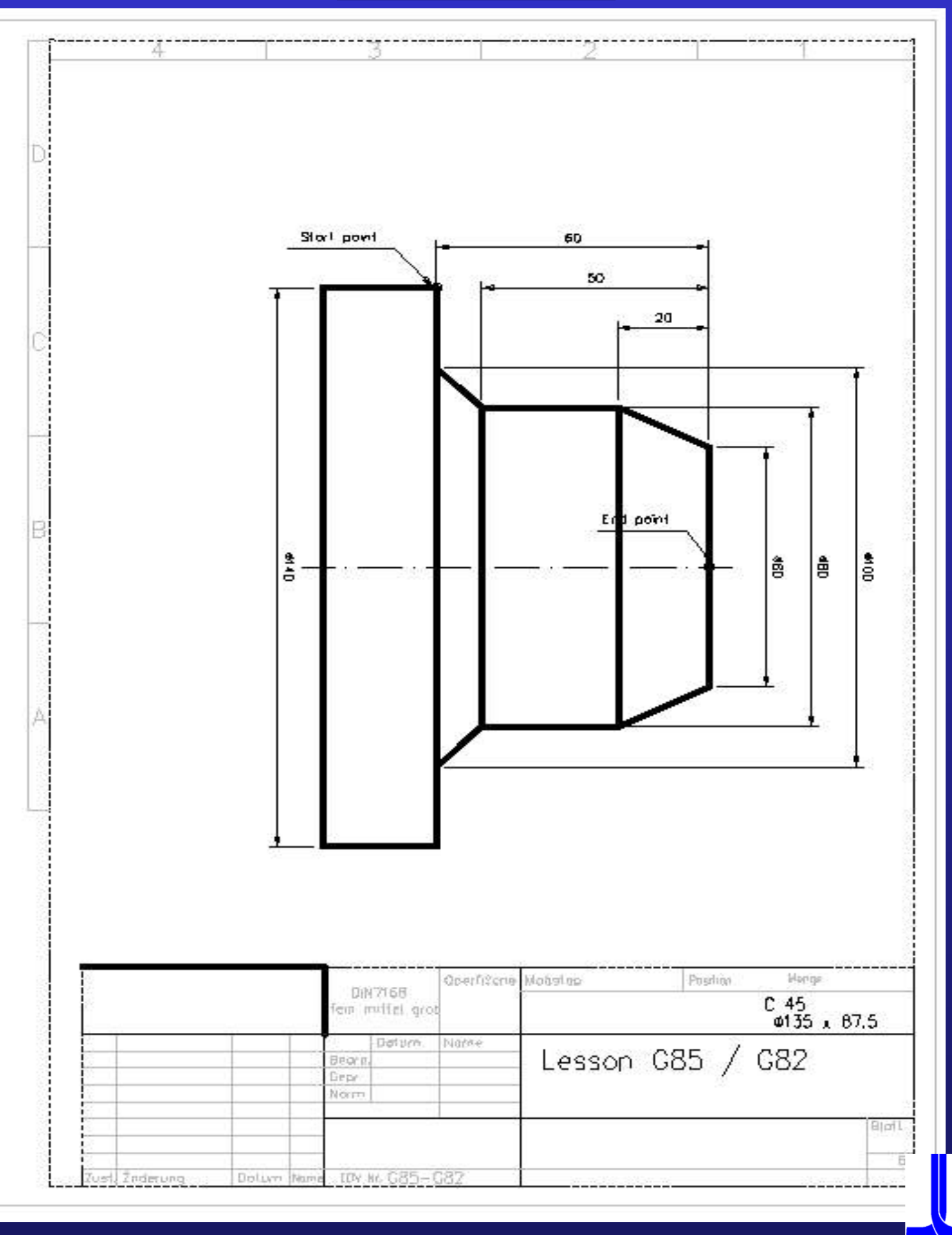

# **Lesson G85 Lap Cycle in Z – direction with blank**

#### **contour definition contour definition**

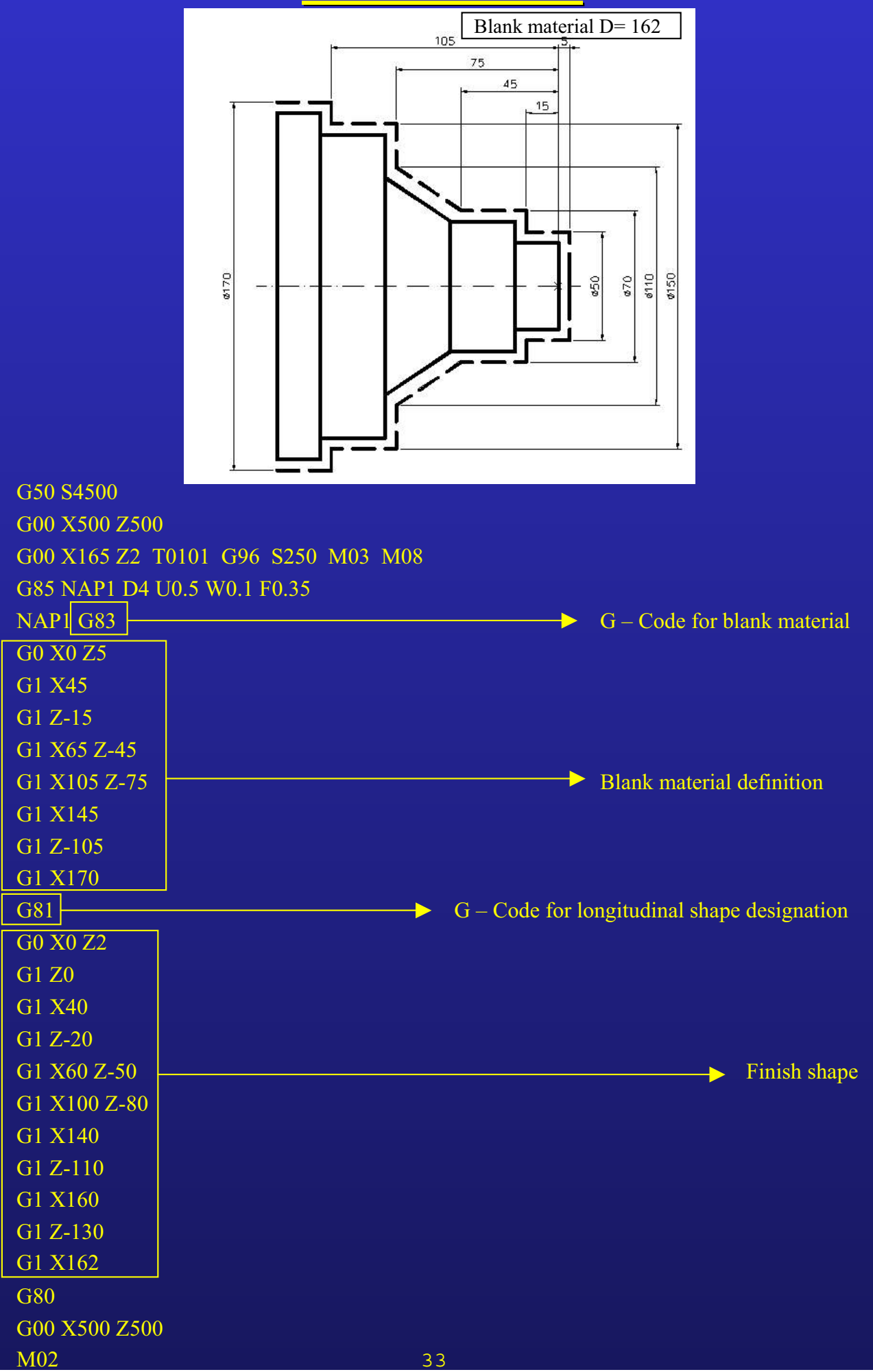

**OKUMA** 

# **Exercise G85 / G83 Exercise G85 / G83**

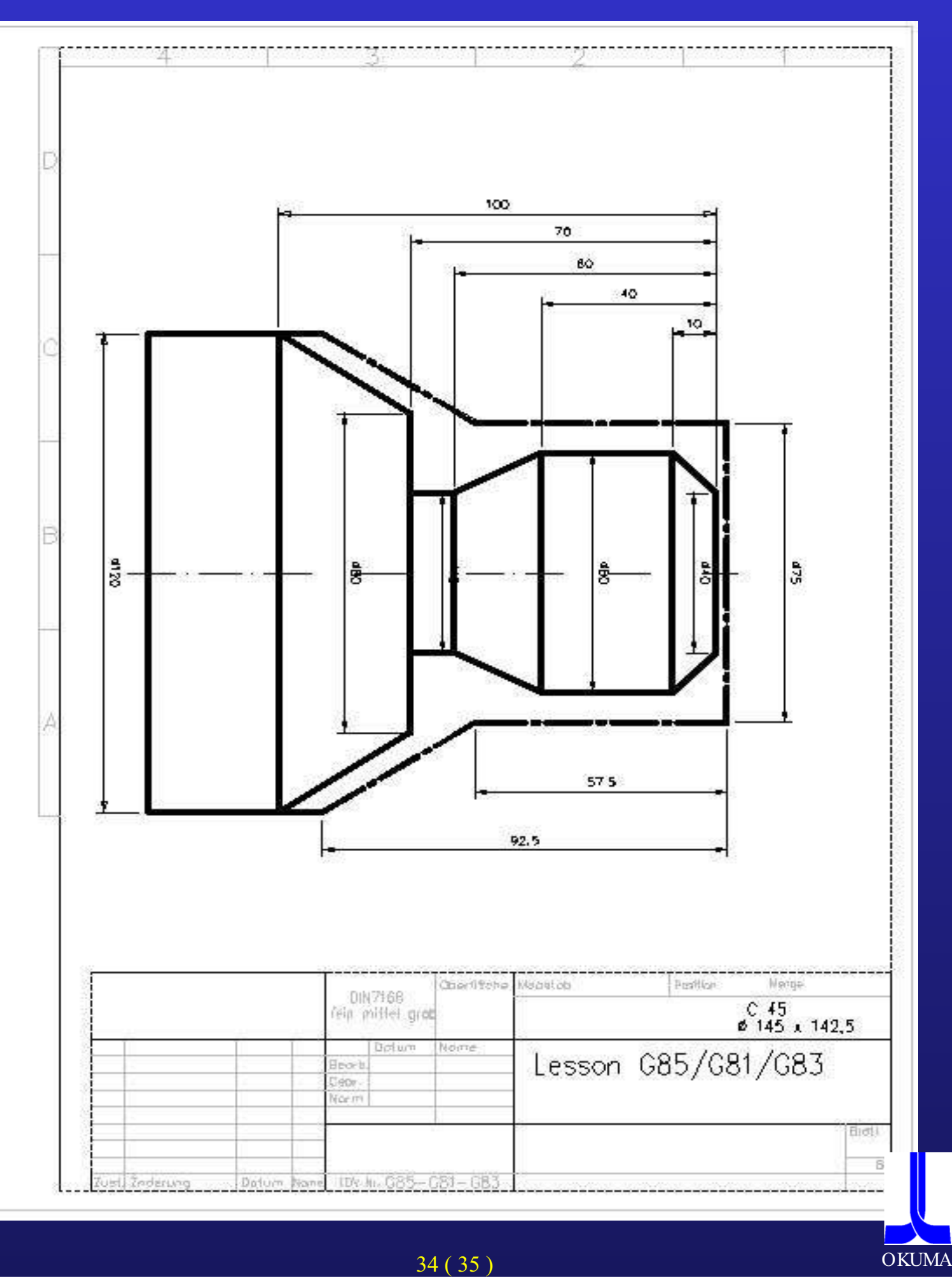

## **Lesson G85 Lap Cycle with G84 changing cutting condition condition**

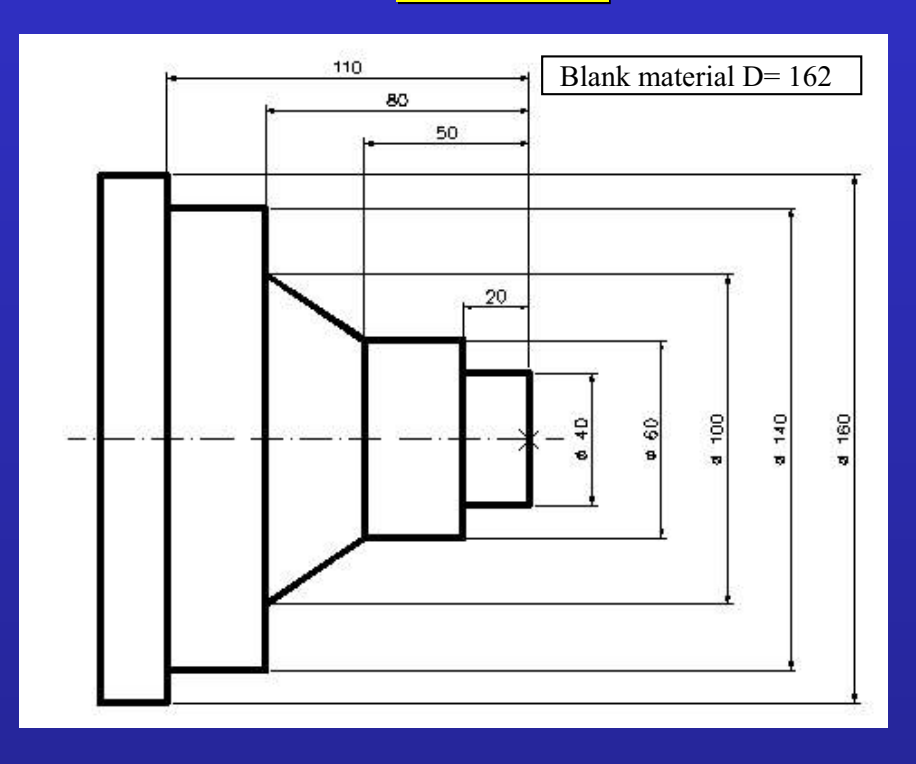

#### Program construction for G85 Lap cycle with changing cutting condition

36

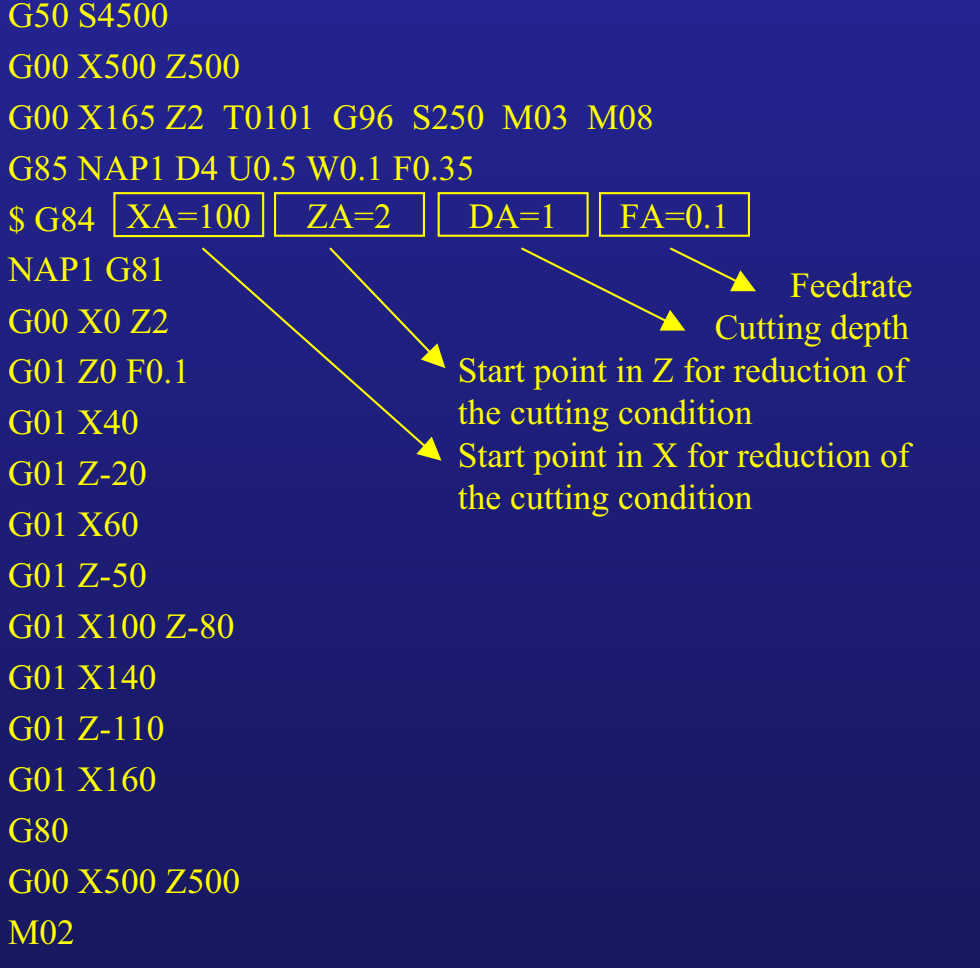

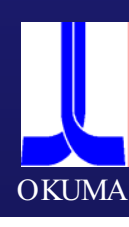

#### Lesson G87 Lap Cycle finish cutting cycle

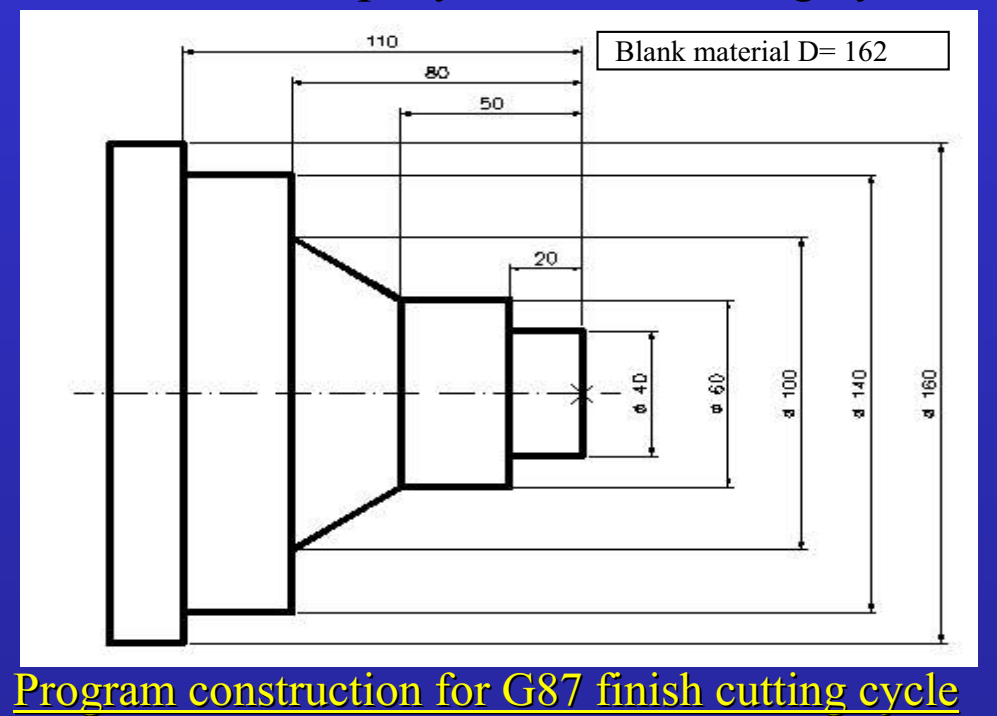

G50 S4500 G00 X500 Z500 ( OD Rough ) G00 X162 Z2 T0101 G96 S250 M03 M08 G85 NAP1 D4 U0.5 W0.1 F0.35 G84 XA=100 ZA=2 DA=1 FA=0.1 NAP1 G81 G00 X0 Z2 G01 Z0 F0.1 G01 X40 G01 Z-20 G01 X60 Z-50 G01 X100 Z-80 G01 X140 G01 Z-110 G01 X160 G01 Z-130  $G80$ G00 X500 Z500 ( OD Finish ) G00 X165 Z2 T0202 G96 S250 M03 M08 G87 NAP1 G00 X500 Z500  $\leftarrow$ M02

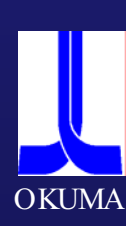

# **Lesson G76 automatic rounding Lesson G76 automatic rounding**

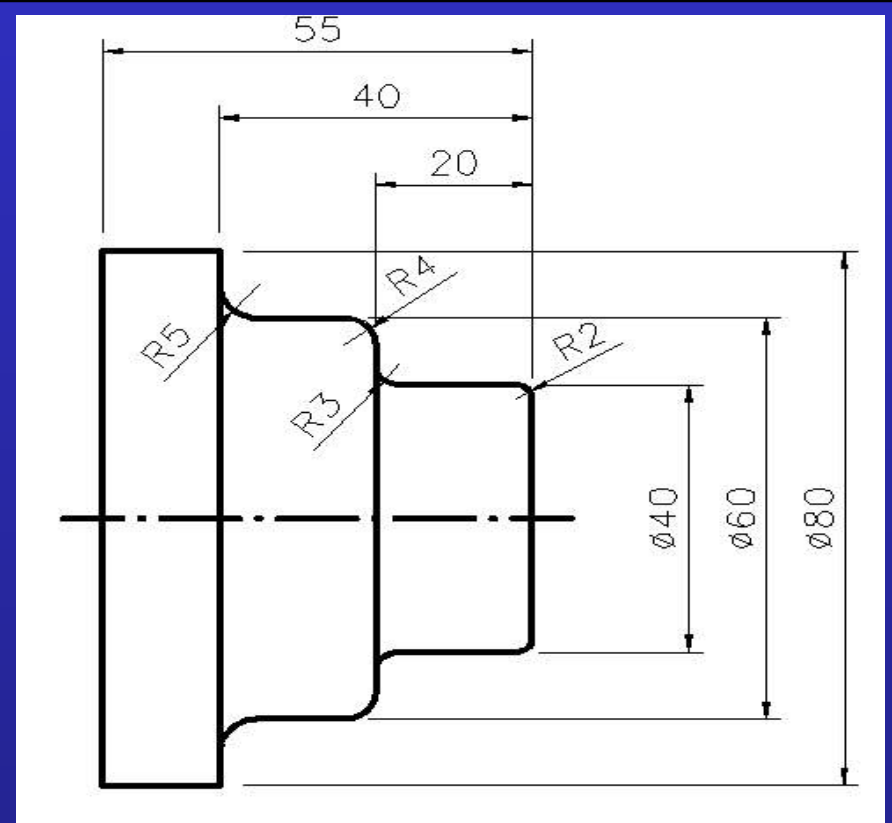

Program construction for G76 automatic rounding

G50 S4500 G00 X500 Z500 G00 X165 Z2 T0101 G96 S250 M03 M08 G00 X0 G01 Z0 F0.1 G01 G76 X40 L2 G01 G76 Z-20 L3 G01 G76 X60 L4 G01 G76 Z-40 L5 G01 X85 G00 X500 Z500 M09 M02

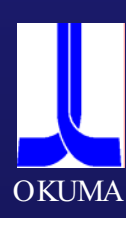

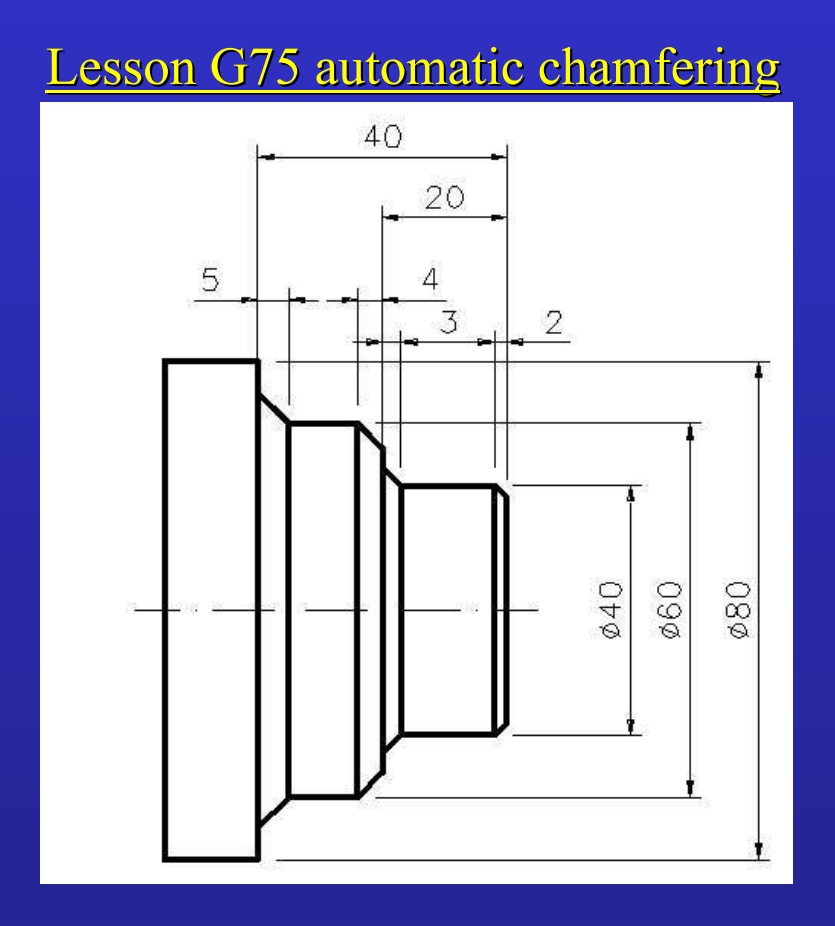

#### Program construction for G75 automatic chamfering

G50 S4500 G00 X500 Z500 G00 X165 Z2 T0101 G96 S250 M03 M08 G00 X0 G01 Z0 F0.1 G01 G75 X40 L2 G01 G75 Z-20 L3 G01 G75 X60 L4 G01 G75 Z-40 L5 G01 X85 G00 X500 Z500 M09 M02

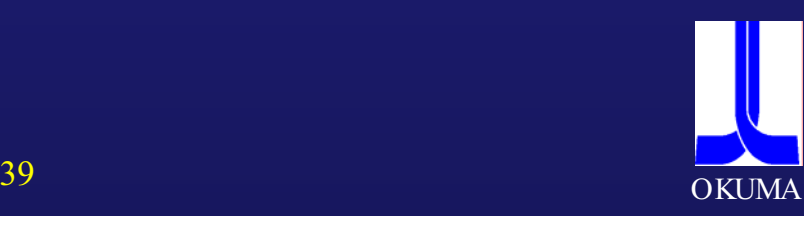

# **Lesson Taper cutting by angle designation and G76**

**function function**

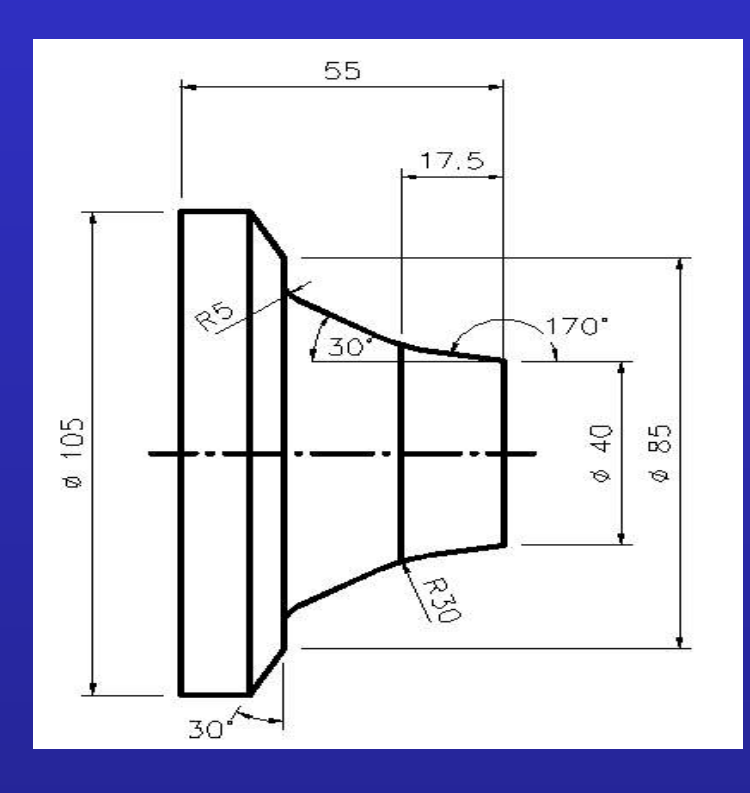

Program construction for Taper cutting by angle designation and G76 function

G50 S4500 G00 X500 Z500 G00 X165 Z2 T0101 G96 S250 M03 M08 G00 X0 G01 Z0 F0.1 G01 X40 G01 G76 Z-17.5 A170 L30 G01 G76 Z-37.5 A150 L5 G01 X85 G01 X105 A120 G01 Z-55 G01 X110 G00 X500 Z500 M09 M02

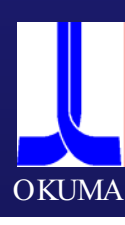

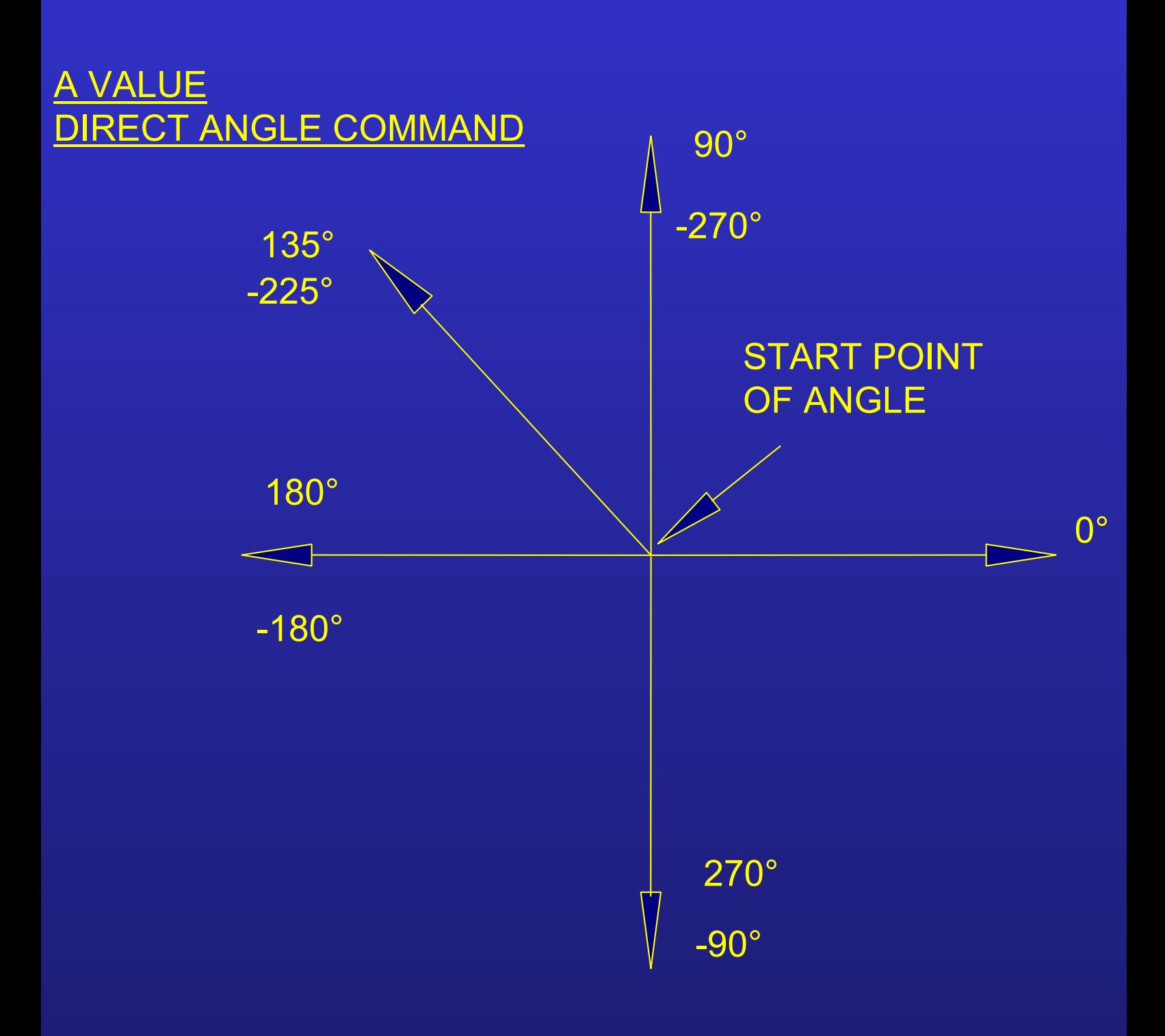

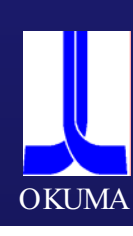

## **Lesson Taper cutting by angle designation and G76 function function**

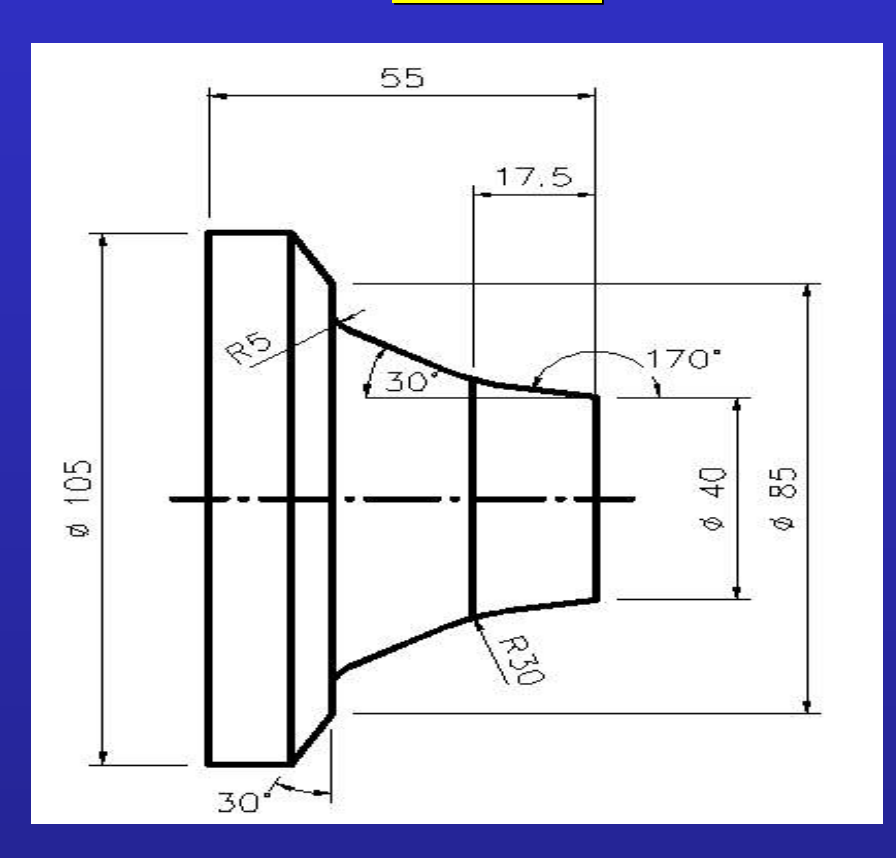

Program construction for Taper cutting by angle designation and G76 function

G50 S4500 G00 X500 Z500 G00 X165 Z2 T0101 G96 S250 M03 M08 G00 X0 G01 Z0 F0.1 G01 X40 G01 G76 Z-17.5 A170 L30 G01 G76 Z-37.5 A150 L5 G01 X85 G01 X105 A120 G01 Z-55 G01 X110 G00 X500 Z500 M09 M02

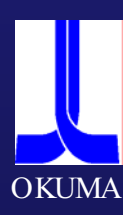

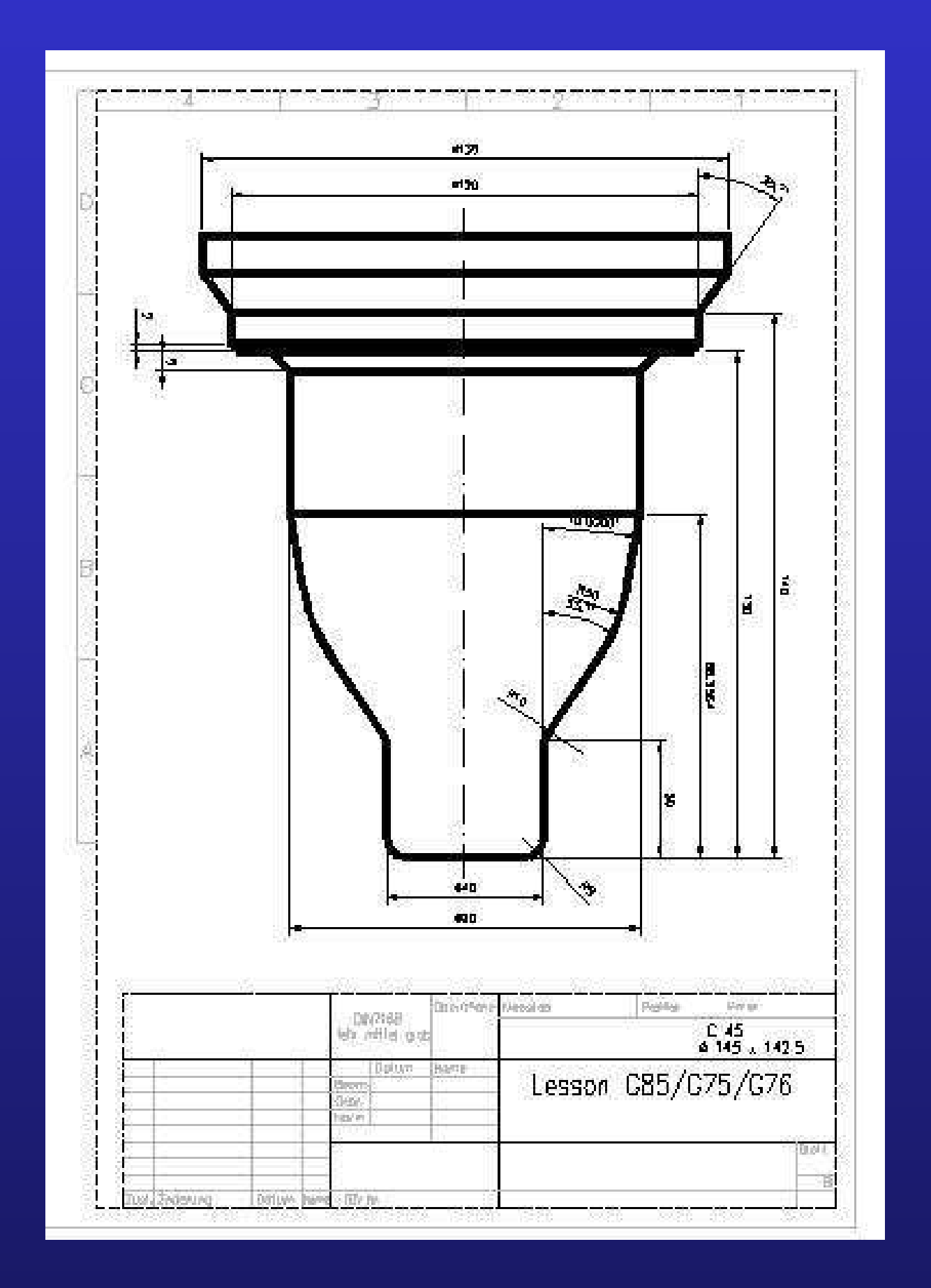

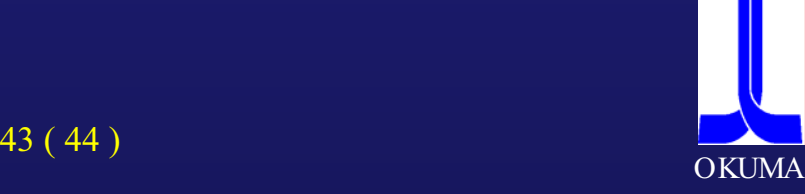

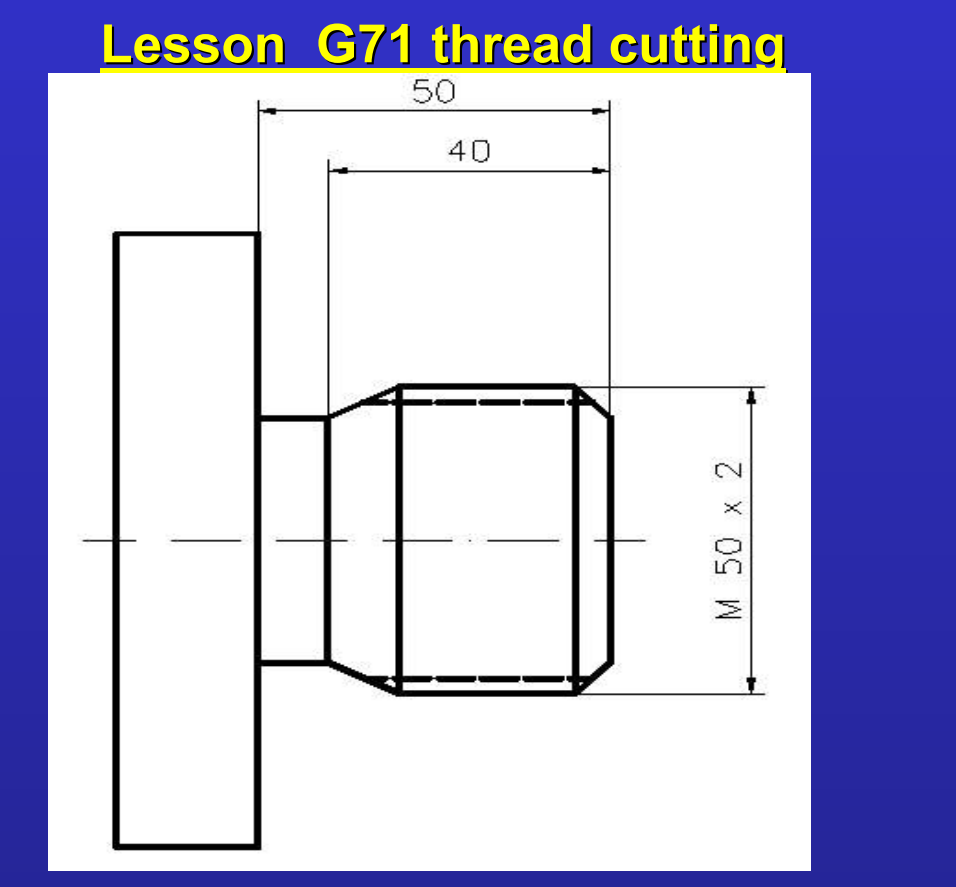

**Program construction for G71 thread cutting cycle** 

G71 X 47.4 Z-40 H2.6 D0.25 U0.04 B60 F2 M73 M33

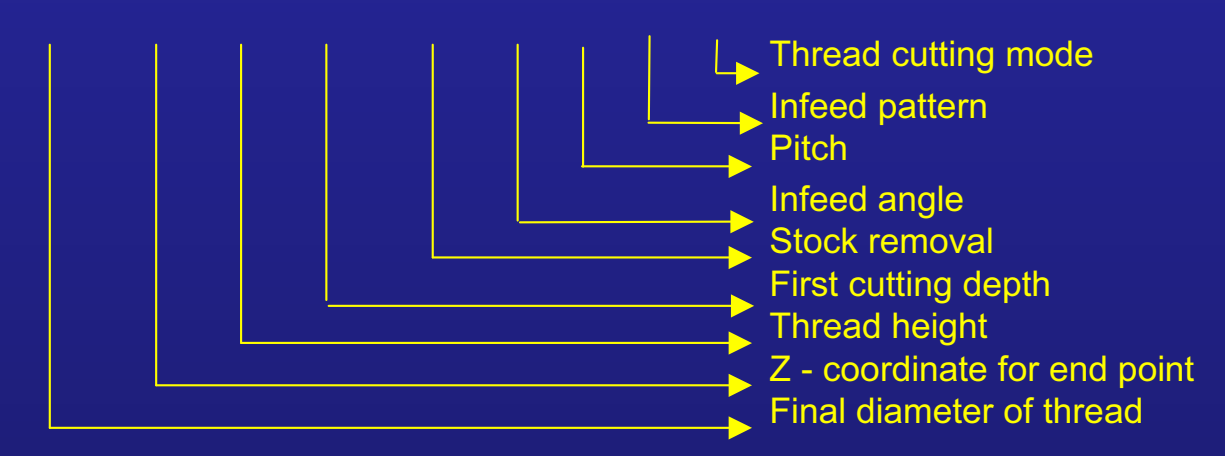

G50 S2500 G00 X500 Z500 G0 X54 Z4 T0101 G97 S510 M3 M8 G71 X47.4 Z-40 H2.6 D0.25 U0.04 B60 M73 M33 G00 X500 Z500 M2

# **OKUMA**

#### **Note:**

In case of G71 cycle it is not possible to use G96 command.

## Lesson G71 thread cutting cycle

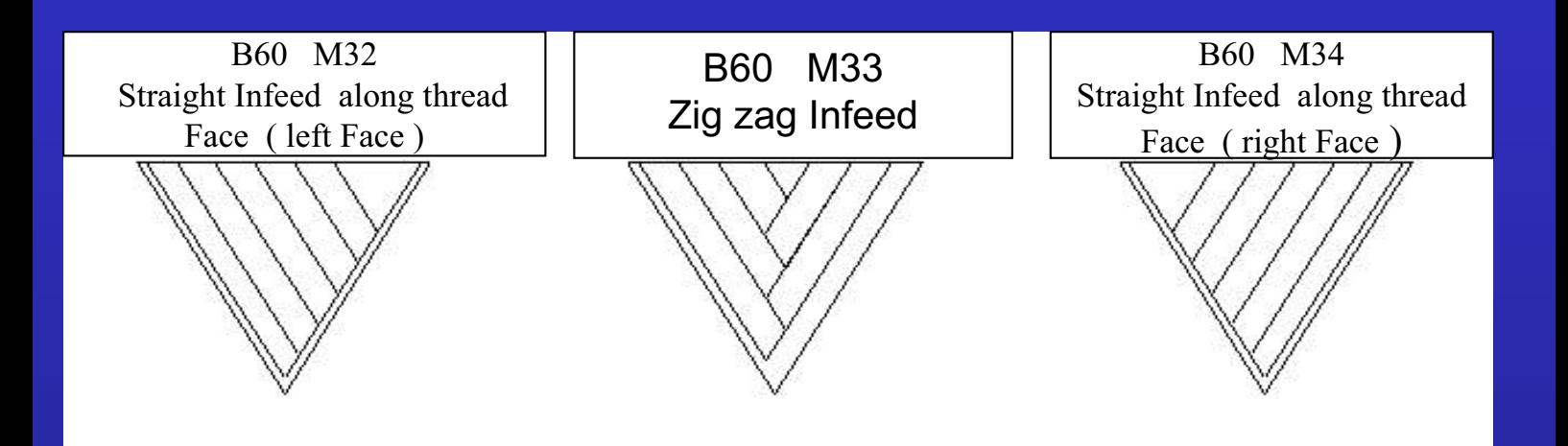

#### Cuttingdepth calculation:

- M73 Infeed is made by D (in diameter ) in each thread cutting cycle up to the point D mm away from " H –U (W) position. After that point is reached, Infeed amount change to D/2 D/4 D/8, leaving stock removal U (W) if specified. And in the finishing cycle, Infeed is made as much as the specified amount U (W). ( until 800 Kg / mm<sup>2</sup>)
- M74 Infeed is made by  $D$  (in diameter) until the point is away from  $" H U$ (W) position . ( Aluminium, Brass, plastic )
- M75 Infeed is made always by the same chip section . (from 800 Kg / mm<sup>2</sup>)

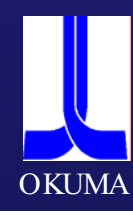

## Lesson G73 Grooving cycle

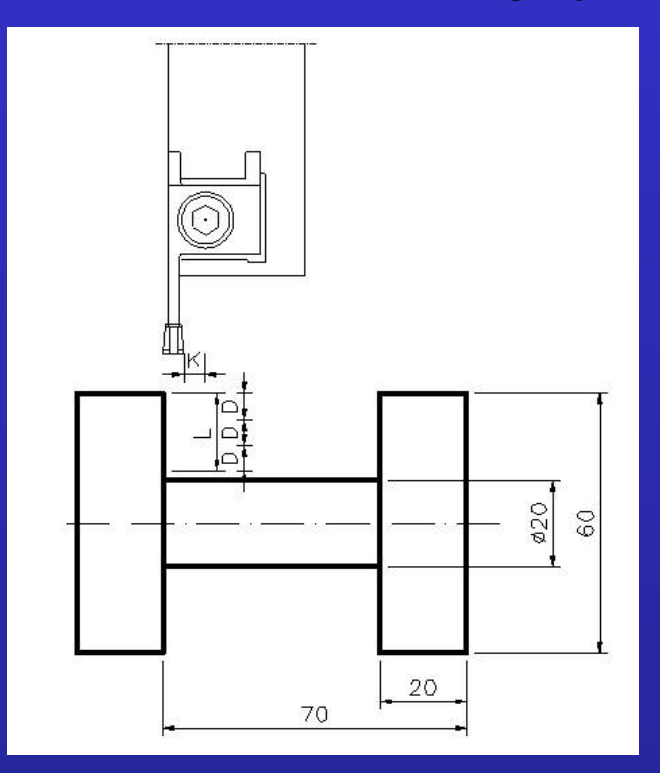

#### Program construction for G73 grooving cycle

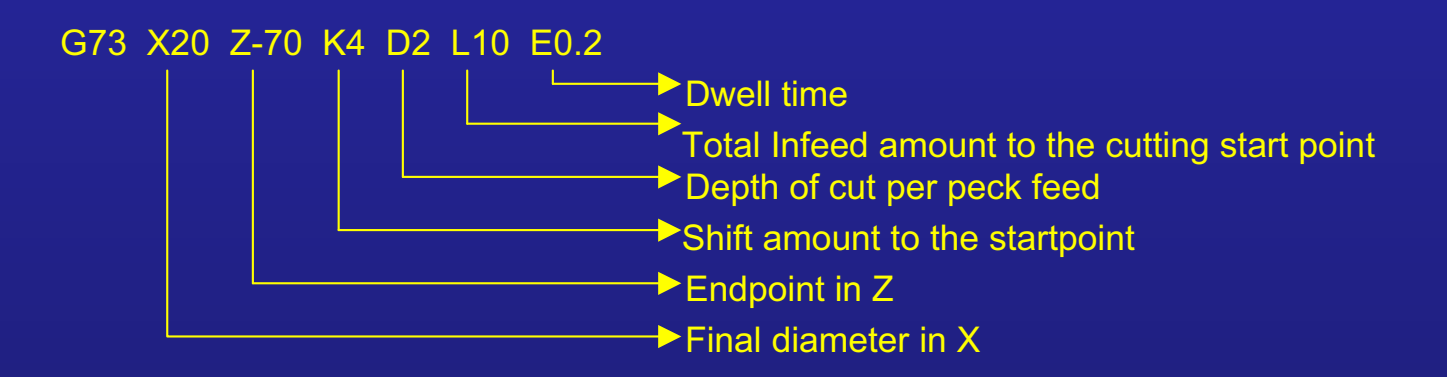

G50 S2500 G00 X500 Z500 G00 X62 Z-24 T0404 G96 S150 M3 M42 M08 G73 X20 Z-70 K4 D2 L10 E0.2 F0.15 G00 X500 Z500 M02

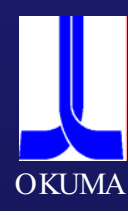

## Lesson G74 Drill cycle

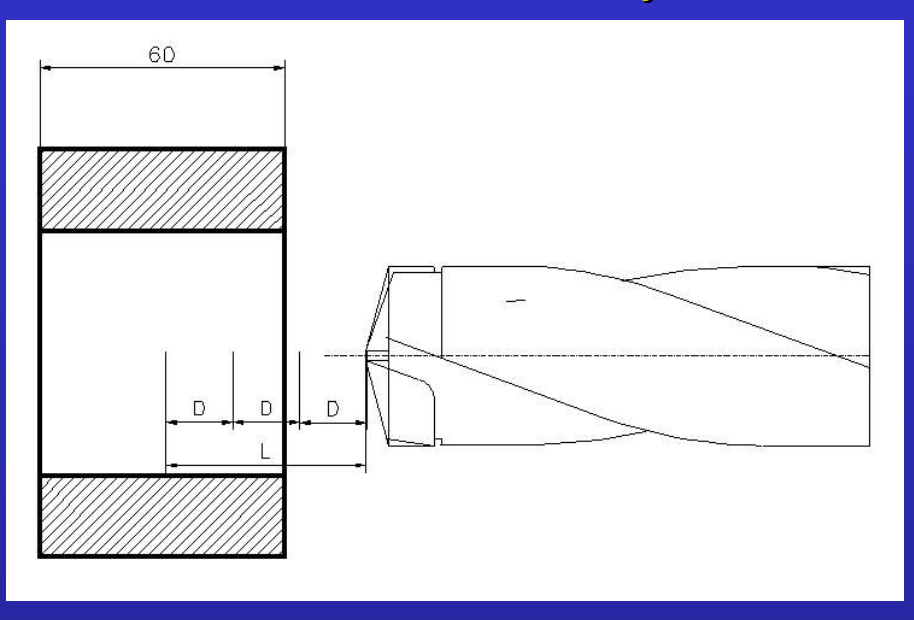

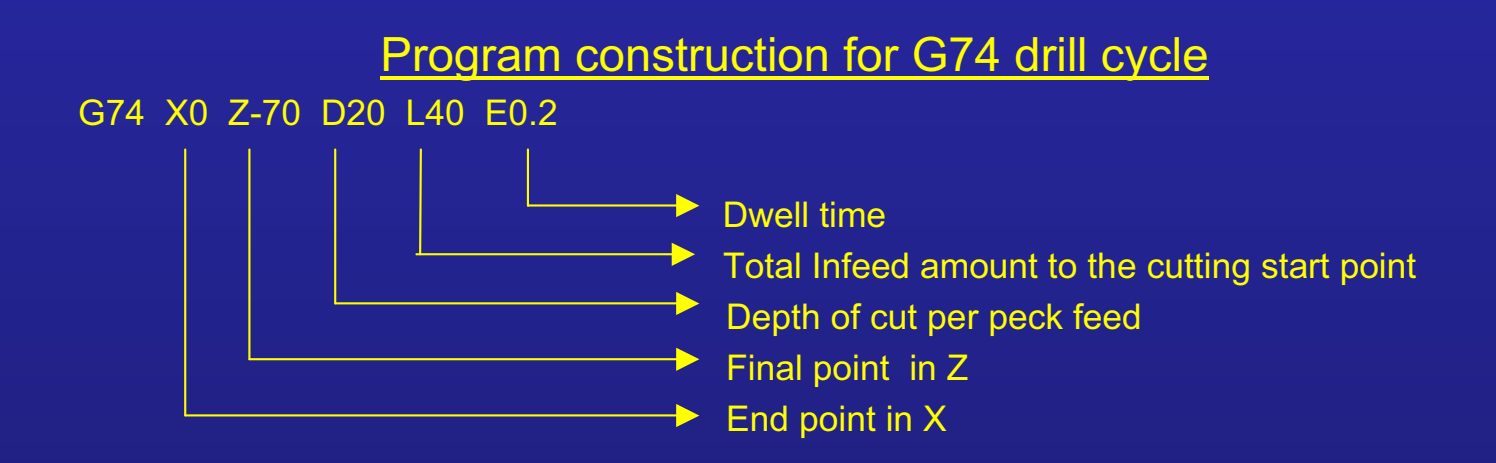

G50 S2500 G00 X500 Z500 G00 X0 Z4 T0404 G97 S1500 M3 M42 M08 G74 X0 Z-70 D20 L40 E0.2 F0.15 G00 X500 Z500 M02

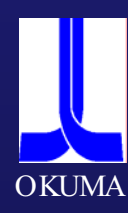

## **Lesson Cutterradius Cutterradius compensation compensation**

**Recognition aid for different cutting direction during works with automatic cutting radius compensation.**

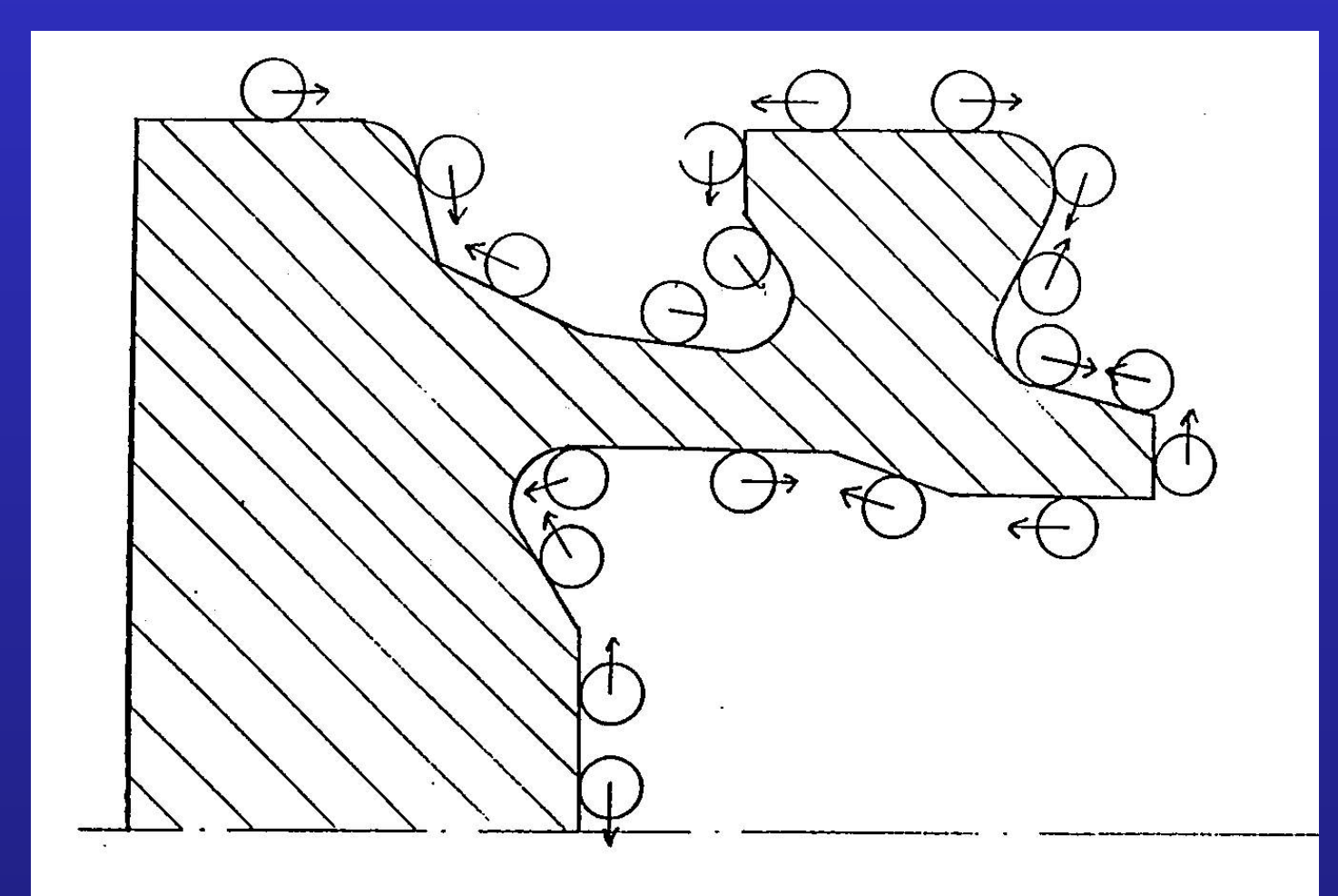

One sees in the direction of feedrate (arrows) and the tool is to the right of the outline, than it is necessary to program G42.

If is to the left there of the cutting direction then, the command must be G41.

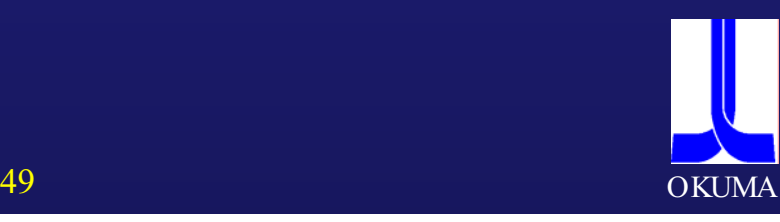

# **Lesson Cutterradius Cutterradius compensation compensation**

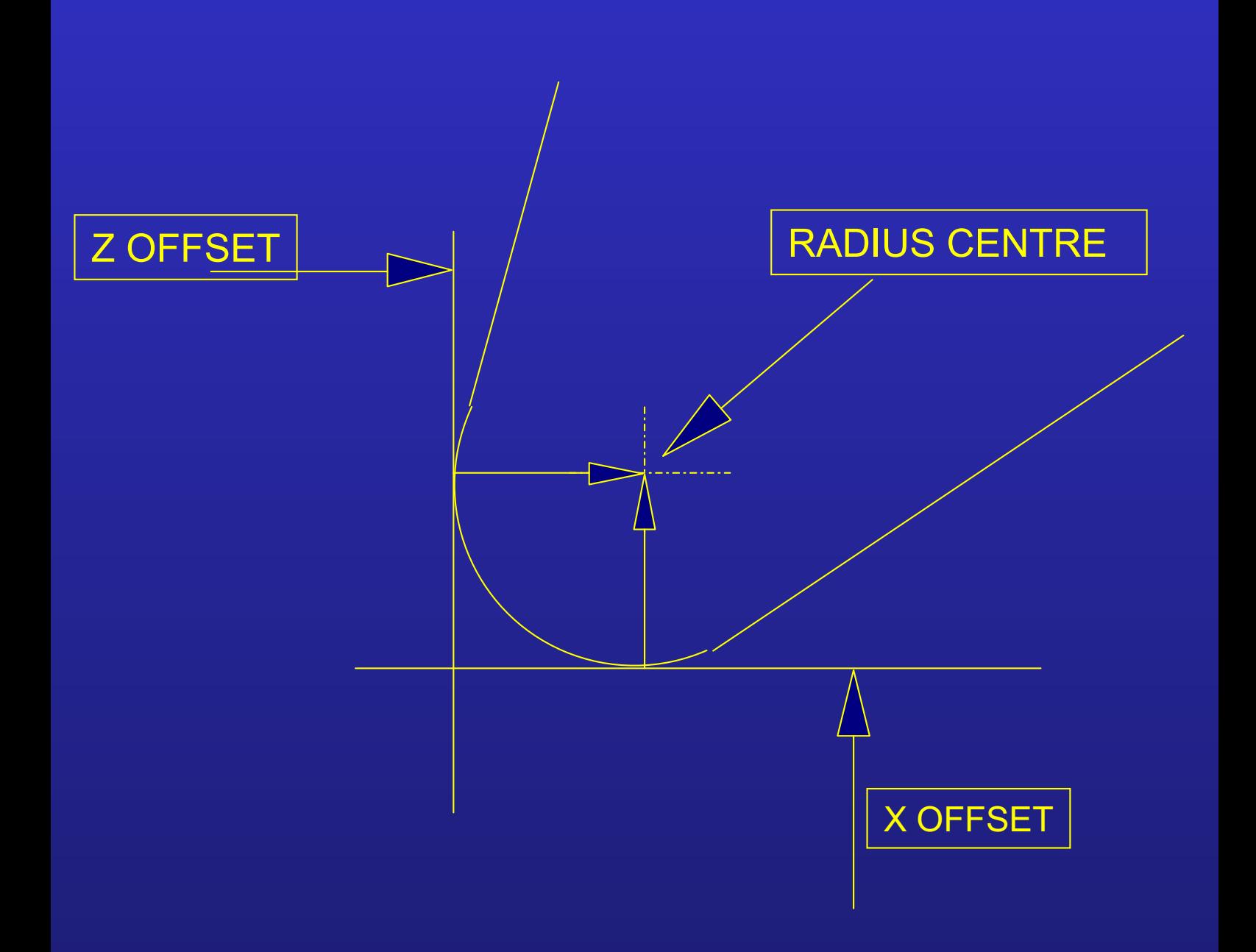

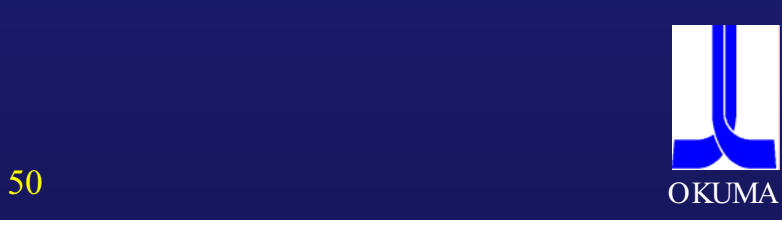

#### Lesson G41/G42 Cutter radius compensation

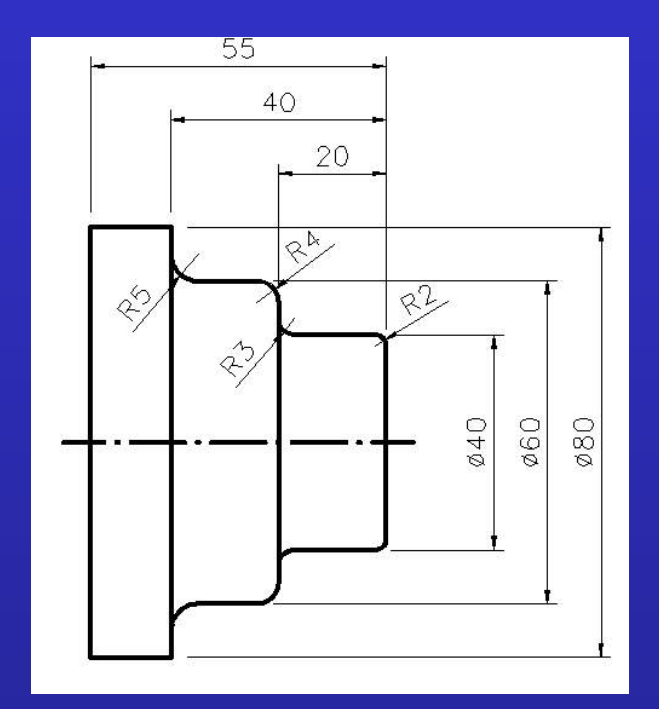

Program construction for cutter radius compensation

```
G50 S4500
G00 X500 Z500
G00 X165 Z2 T010101 G96 S250 M03 M08
G00 X0
G01 G42 Z0 F0.1
G01 G76 X40 L2
G01 G76 Z-20 L3
G01 G76 X60 L4
G01 G76 Z-40 L5
G01 X85
G40
G00 X500 Z500 M09
M02
```
#### **Note:**

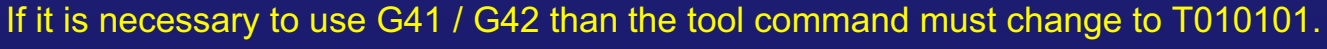

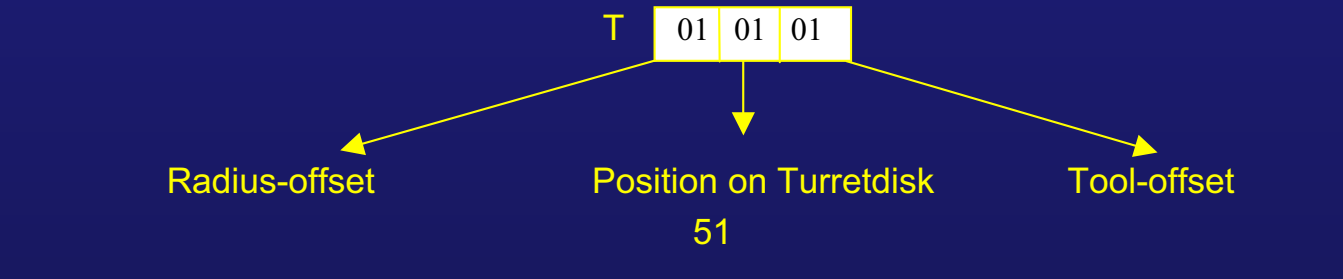

**OKUMA** 

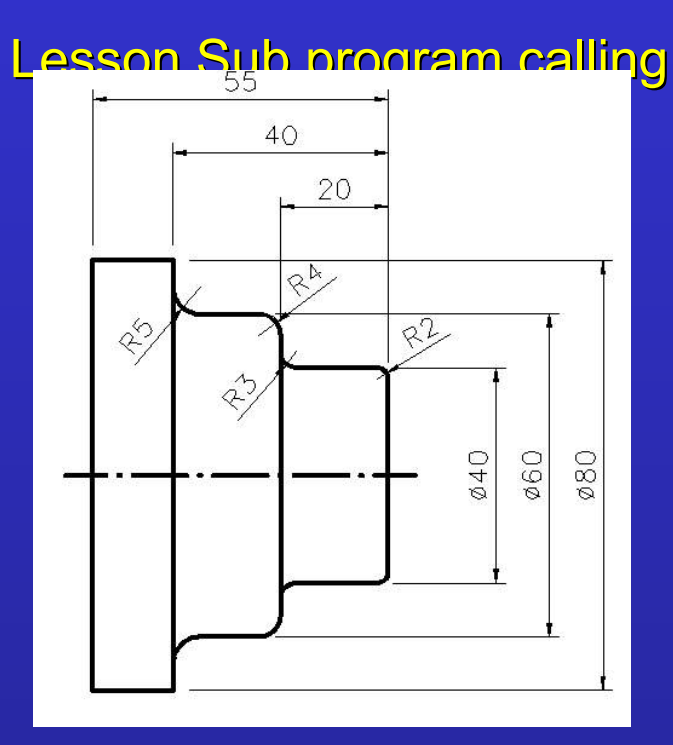

Program construction

```
G50 S4500
G00 X500 Z500
G00 X165 Z2 T010101 G96 S250 M03 M08
CALL OSUB
G00 X500 Z500 M09
M02
OSUB<sup>4</sup>
G00 X0
G01 G42 Z0 F0.1
G01 G76 X40 L2
G01 G76 Z-20 L3
G01 G76 X60 L4
G01 G76 Z-40 L5
G01 X85
G40
RTS
```
**Note:**

To call an Subprogram in a main program it is necessary the use the command " CALL " The subprogram name must begin with an " O " and may have not more than 4 signs. The subprogram must end with command " RTS " .

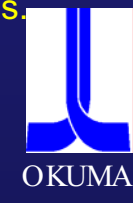

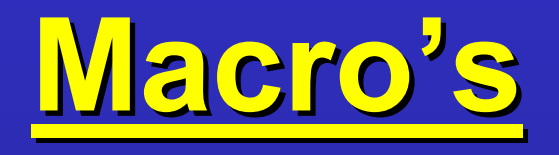

# What is a Macro?

A group of instructions, which are possible to store and called as an unit, this make it possible the reduce the time of programming for repeatable jobs or family parts.

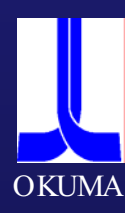

#### **Variables Function:**

In OSP controller it is possible to use 5 kind of Variable.

1.)Common variables

2.)Local variables

#### **Common Variables**

The term "common" in "common variables" can be literally understood as common; they can be used in common for main and subprograms. When the same variable is used in two or more programs, the variable number used in those programs must be identical. Therefore, a common variable, the result of calculation in one program, can be referred to in other programs.

[Format]

 $numerals = numerical data or expression$ 

Common variable designations consist of up to three digits following "V". The usable common variables are V1 through 200.

#### **Examples:**

 $N101 V5 = 10$  $N101 V5 = V5 + 1$ 

[Details]

- Common variables are effective both in main programs and subprograms.
- Common variables are not affected by resetting the control or turning power off. That is, the data are retained unless they are re-set or a control software is installed.
- Besides setting or changing them in a program, common variables can be set or changed by setting a parameter. For detailed information on parameter setting, refer to SECTION PARAMETER SETTING, DATA OPERATION in OPERATION MANUAL.

#### **Local Variables**

As is apparent from the term "local", local variables are the variables that a user can set as desired with meaningful names assigned to them. Up to 127 local variables each can be used for the A and B saddles.

#### [Format]

Letter Letter two alphanumeric  $=$  Numerical data or expression

O, N and V cannot be used.

Example: 'DlA1' 'ITH5'

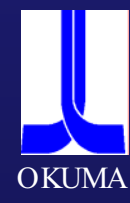

#### [Details]

A local variable cannot be assigned the same name as already used for a function name, comparison operator, Boolean operator, or extended address character.

Extended address characters are provided to realise LAP, pattern processing, and user-specific fixed cycles. They are necessary because there are not enough letters in the alphabet to cover the required number of extension names. The following extended address characters are currently used.  $<$ AA> $<$ AB> $<$ DA> $<$ DB> $<$ FA> $<$ FB> $<$ IA> $<$ IB> $<$ KA> $<$ KB>  $<$ LA> $<$ LB> $<$ RA> $<$ RB> $<$ SA> $<$ SB> $<$ TA> $<$ TB> $<$ UA> $<$ UB>  $\langle W A \rangle \langle W B \rangle \langle X A \rangle \langle X B \rangle \langle Z A \rangle \langle Z B \rangle \langle B C \rangle \langle BR \rangle$ 

#### Characteristics of Local Variables

- Local variables are cleared when the control is reset.
- When a new local variable is set in a main program, that is, when data is assigned to a new local variable name, that local variable name and corresponding data are registered in the memory.

#### **NOTICE**

If a local variable name is used without setting any data for it, an alarm results.

- When new data is assigned to a local variable already registered with other data, that old data is updated.

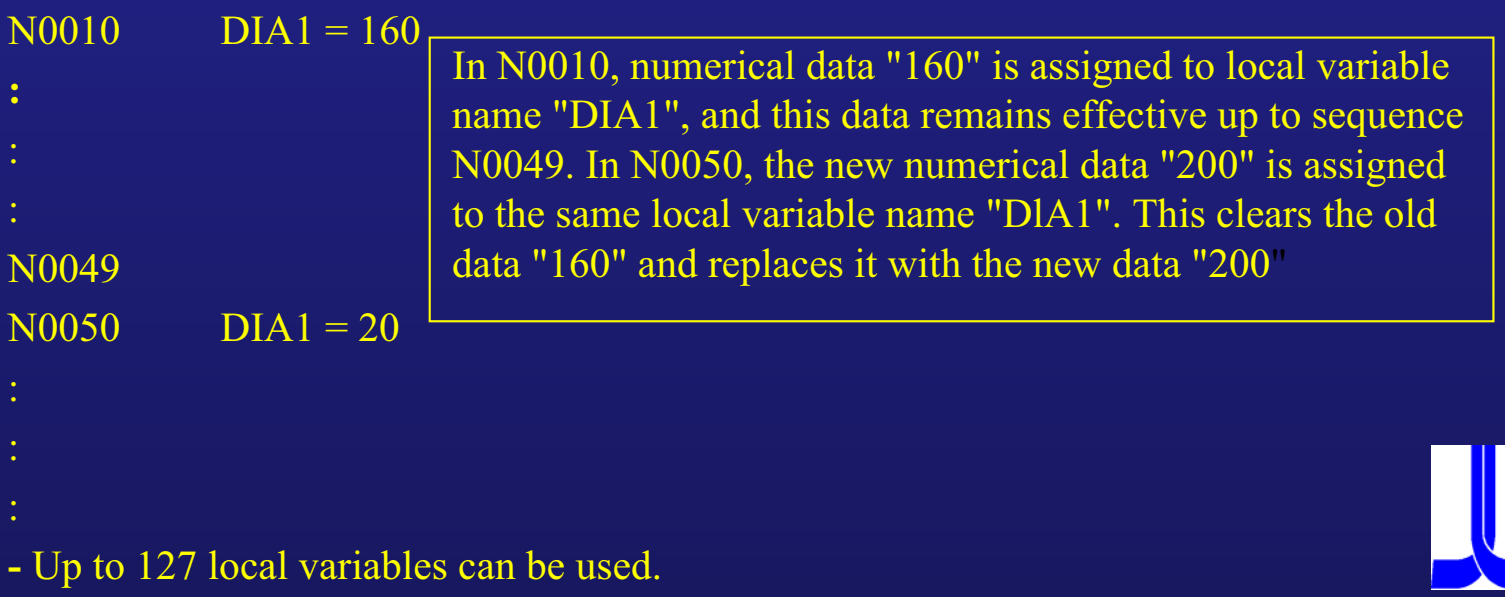

**OKUM** 

## **Lesson with common variable Lesson with common variable**

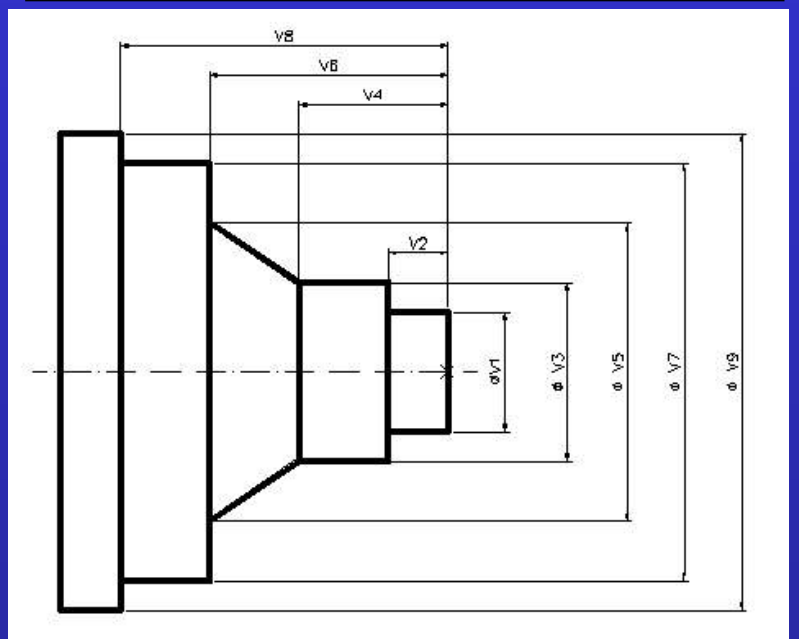

#### Program construction with common variable

V2=20 V3=60 V4=50 V5=100 V6=80 V7=140 V8=110 V9=160 G50 S4500 G00 X500 Z500 G00 X=V9 Z2 T0101 G96 S250 M03 M08 G01 X0 Z0  $X=V1$  $Z = -V2$  $X=V3$  $Z = -\sqrt{4}$ X=V5 Z=-V6  $X=V7$  $Z = -V8$  $X=V9$ G00 X500 Z500 M09 M02

 $V1 = 40$ 

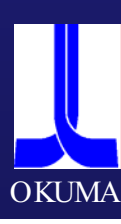

## **Lesson with local variable**

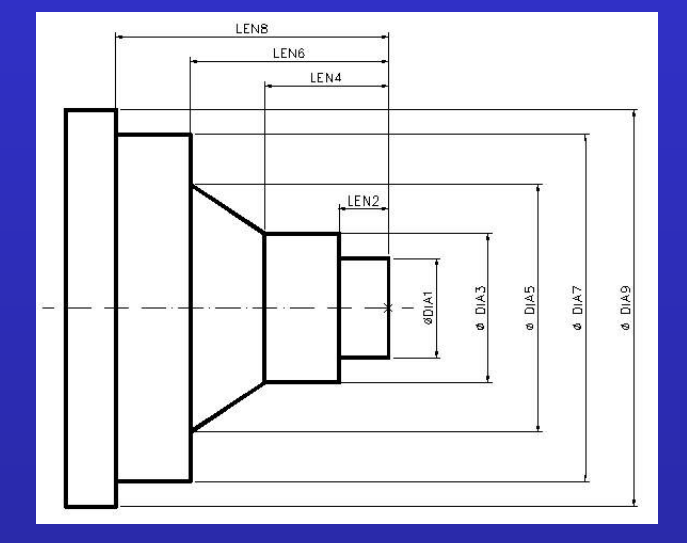

**Program construction with local variable** 

DIA1=40 LEN2=20 DIA3=60 LEN4=50 DIA5=100 LEN6=80 DIA7=140 LEN8=110 DIA9=160 G50 S4500 G00 X500 Z500 G00 X=DIA9 Z2 T0101 G96 S250 M03 M08 G01 X0 Z0 X=DIA1 Z=-LEN2 X=DIA3 Z=-LEN4 X=DIA5 Z=-LEN6 X=DIA7 Z=-LEN8 X=DIA9 G00 X500 Z500 M09 M02

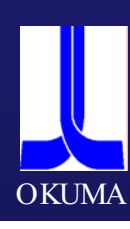

#### **Arithmetic Operation Function**

This function allows arithmetic operation using variables. The programming can be done in the same way as for general arithmetic expressions. Address character, Extended address character, Variable = Expression The expression on the right-hand side, requesting an arithmetic operation, is made up of constants, variables, comparison expressions, and operators. The arithmetic and comparison expressions are described below.

#### 1. )Arithmetic Expression

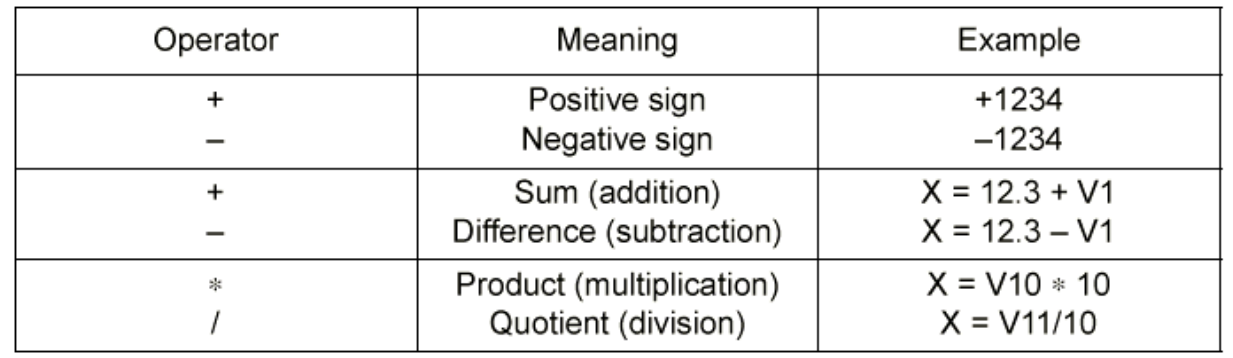

#### 2.) Comparison Expression

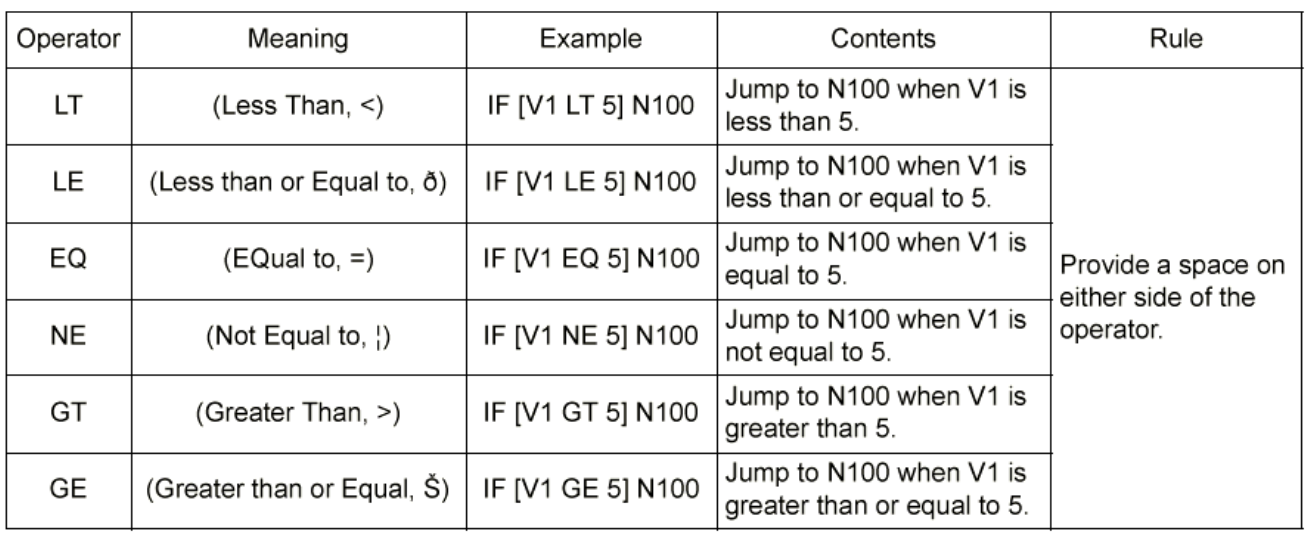

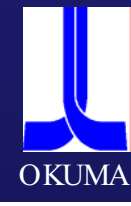

#### 3. ) Function

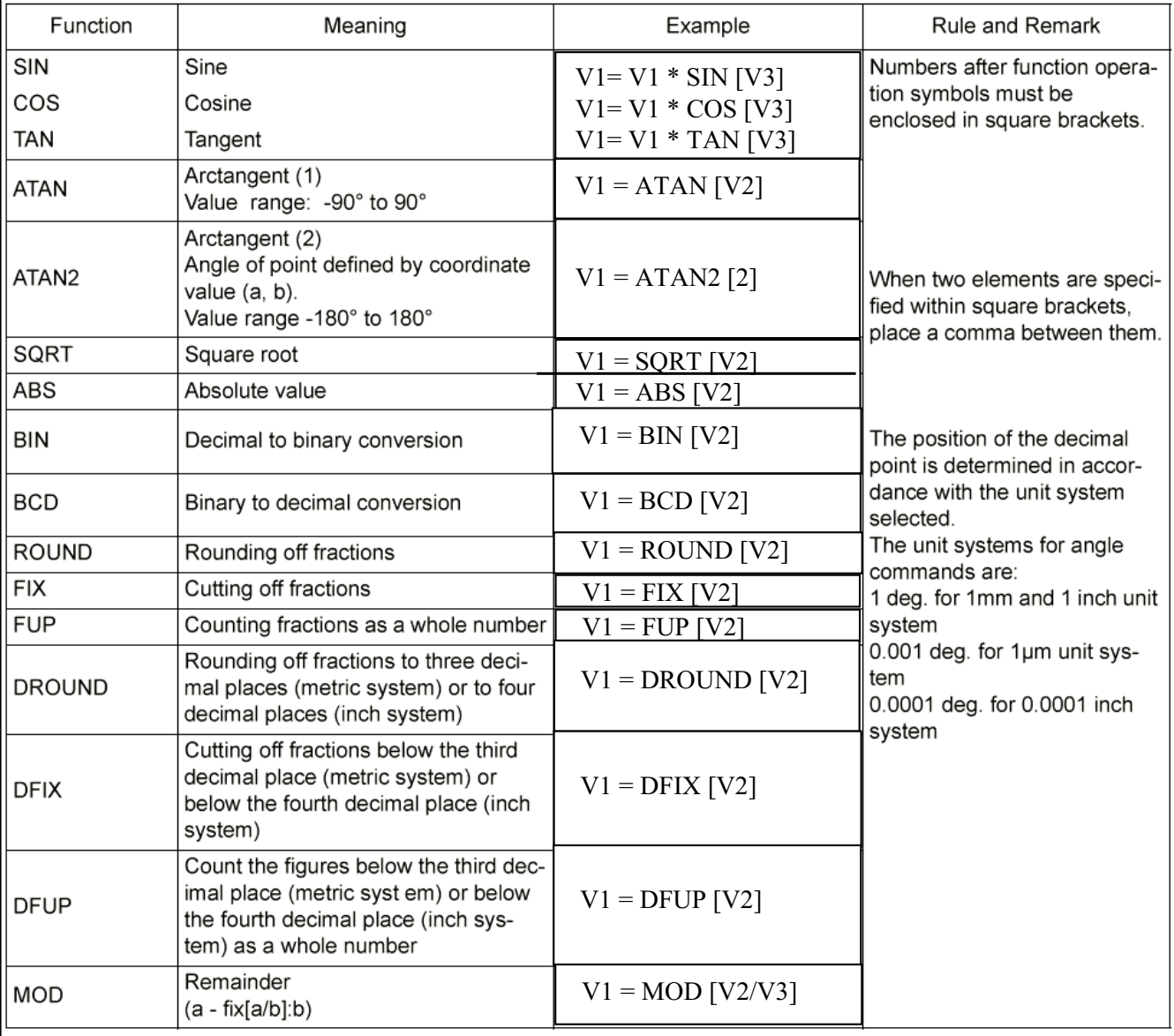

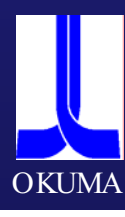

## **Lesson for triangle calculation Lesson for triangle calculation**

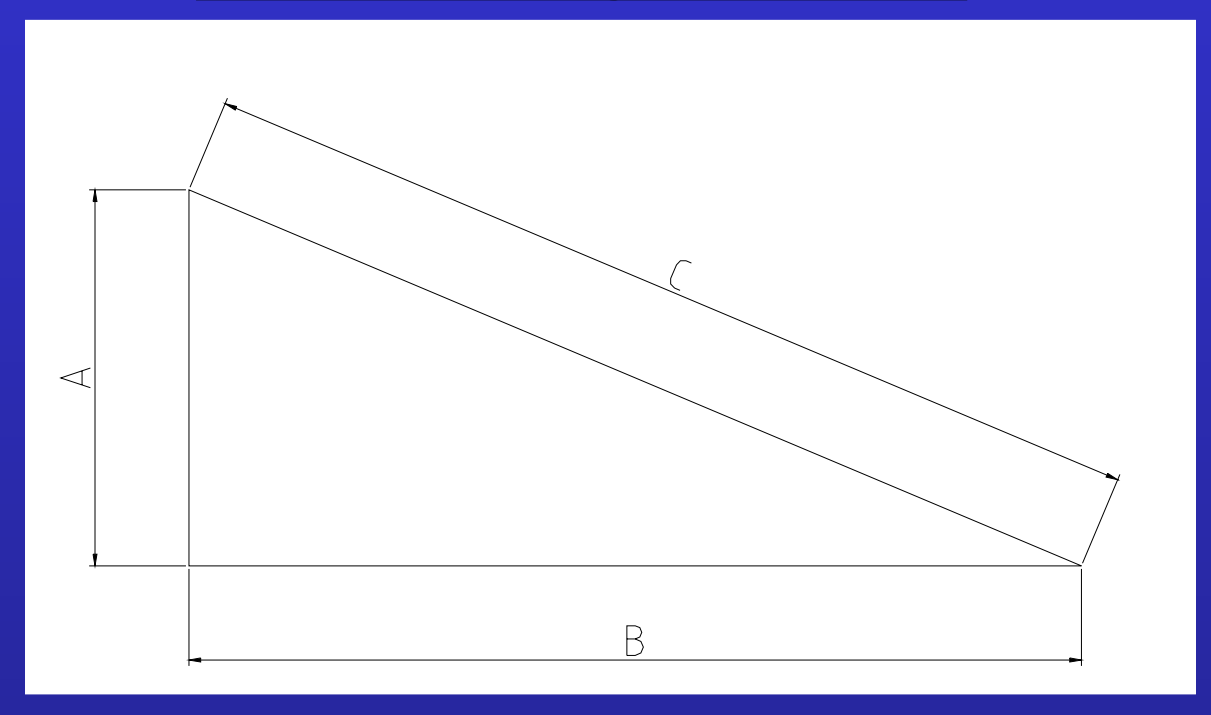

Formula for calculate the sides of a triangle:  $A^2 + B^2 = C^2$  (Pythagorean)

 $A = 25$  $B = 55$  $C = ?$ 

One possibility for calculation. V1=25 V2=55 V10=V1\*V1 (625) V11=V2\*V2 (3025) V12=V10+V11 (3650) V13=SQRT[V12] (60.415)  $M<sub>2</sub>$ 

Another possibility for calculation  $V1=25$ V2=55 V3=SQRT[[V1\*V1]+[ V2\*V2]] M2

A maximum of seven pairs of [ ] can used.

**OKUMA** 

# **Lesson for triangle calculation Lesson for triangle calculation**

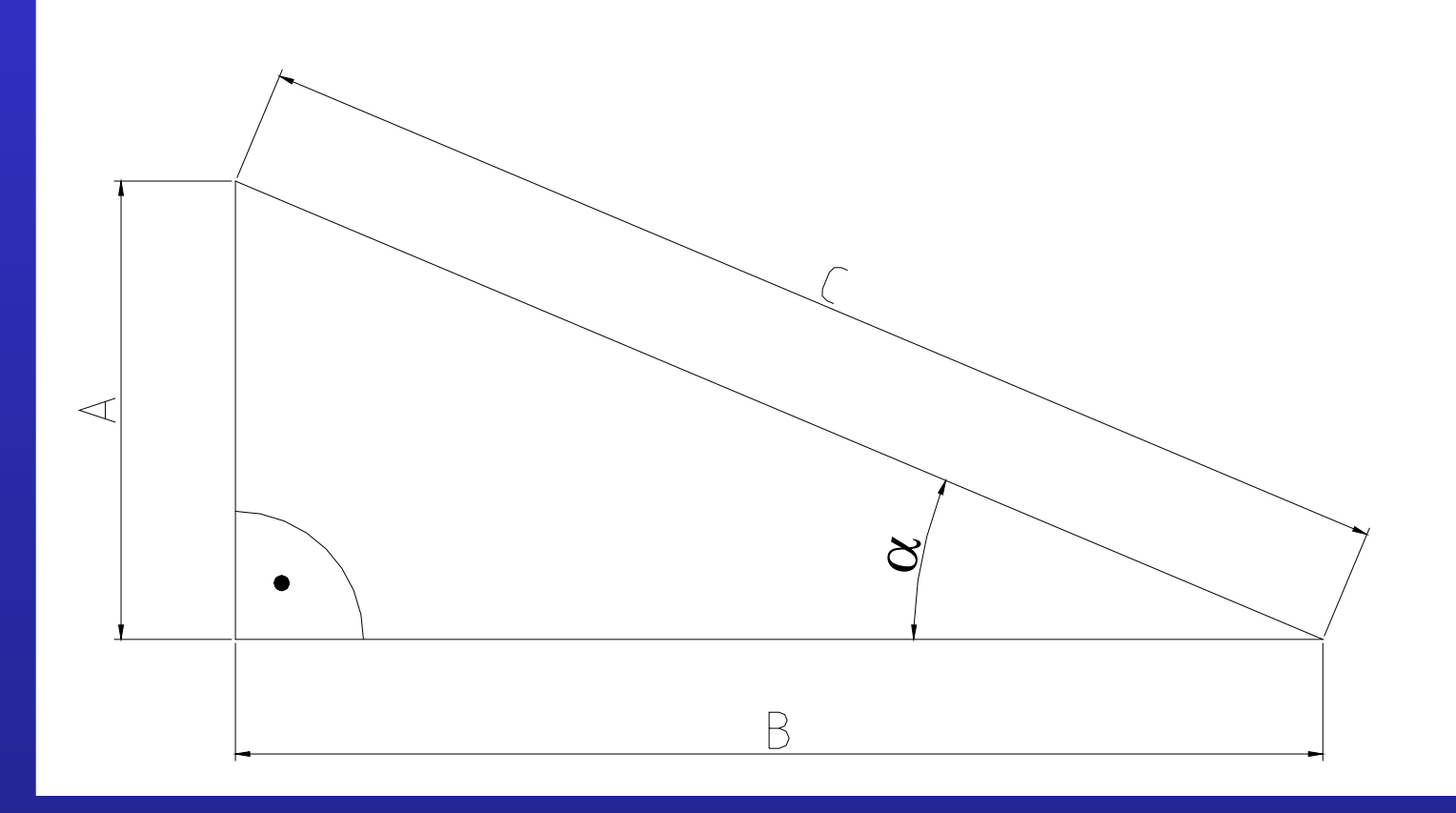

#### **Formula for angle calculation:**

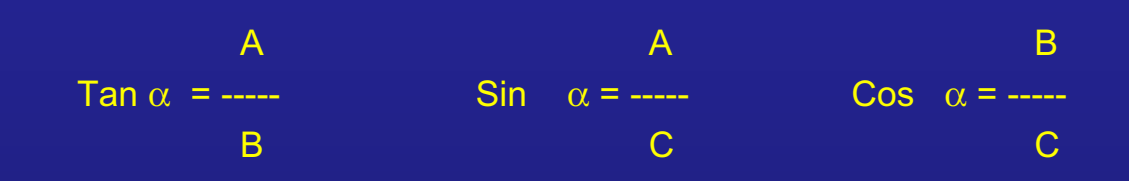

 $A = 25$  $B = 55$  $C = 60.415$  $\alpha = ?$ 

V1=25 V2=55 V3=60.415

V10=V1/V2 ( 0.454545) V11=ATAN[V10] (24.444°) M2

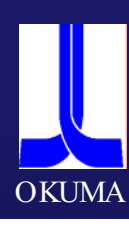

# **Exercise for triangle calculation Exercise for triangle calculation**

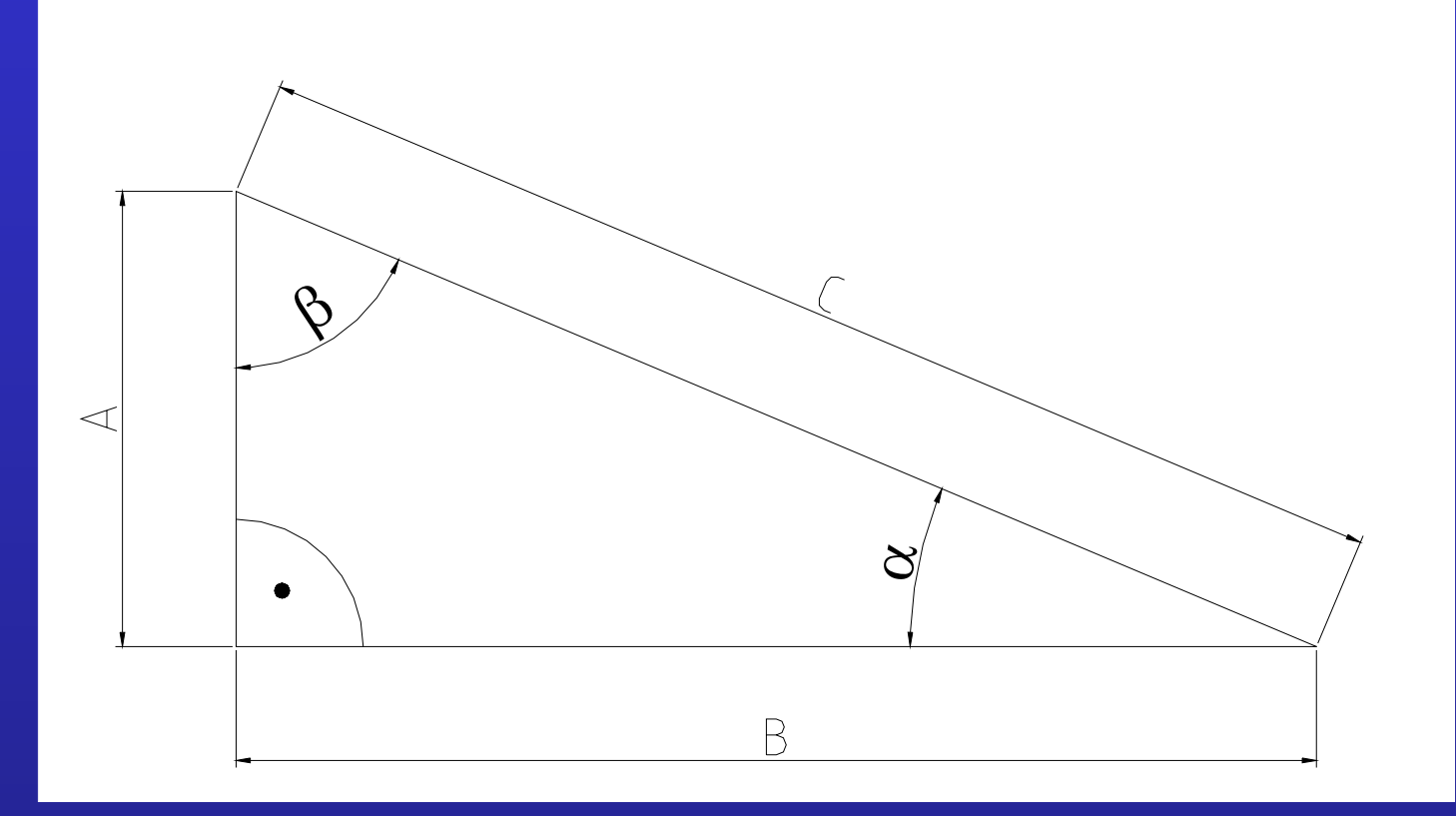

Exercise:

Please calculate

Side A and B and angle  $\beta$ 

We have:  $C = 75.716$  $\alpha$  = 32.335

Solution:

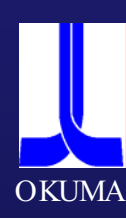

#### **Practical Exercise Practical Exercise**

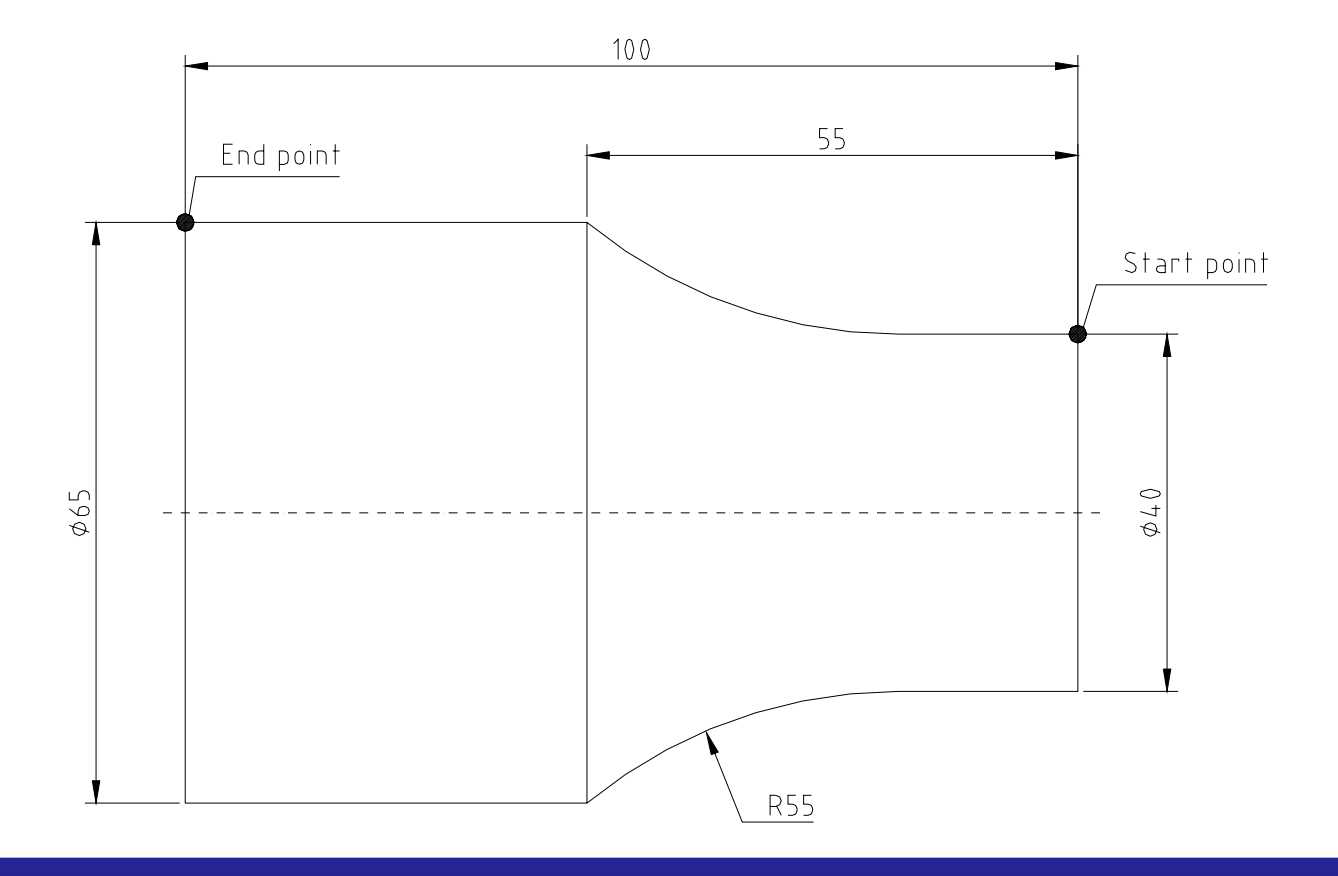

**Please make a macro for the workpiece shape above.**

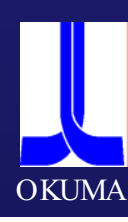

## **Example for make an counter program with alarm message message**

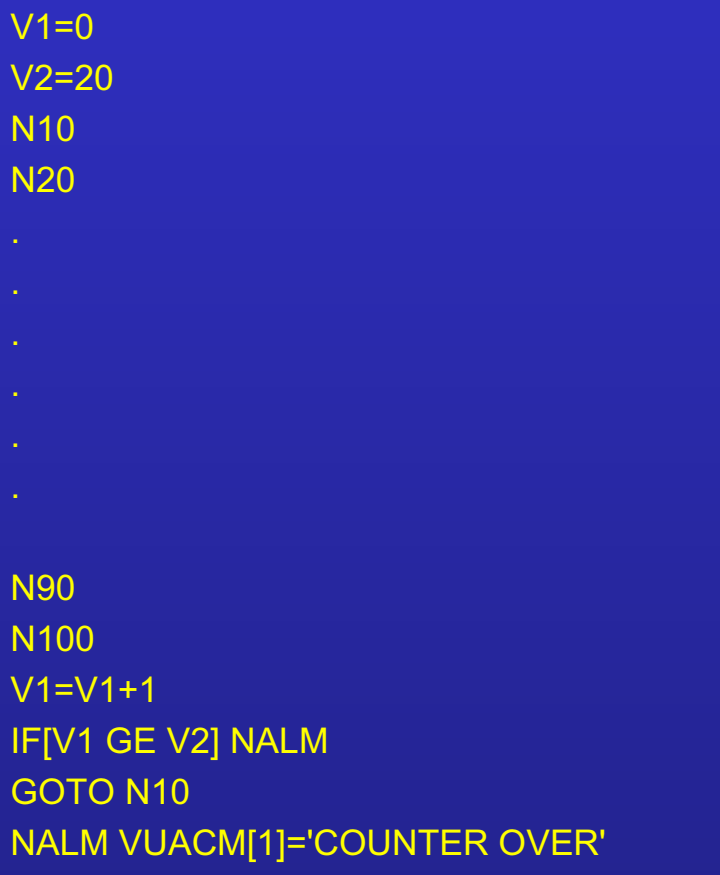

VDOUT[992]=4711 M2

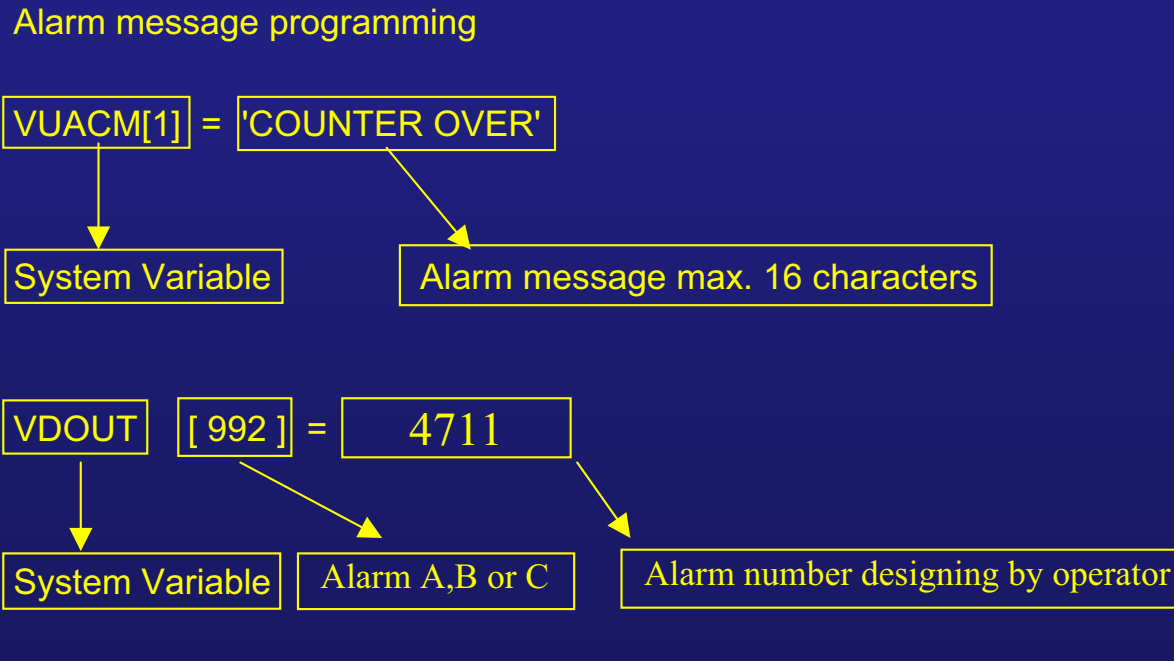

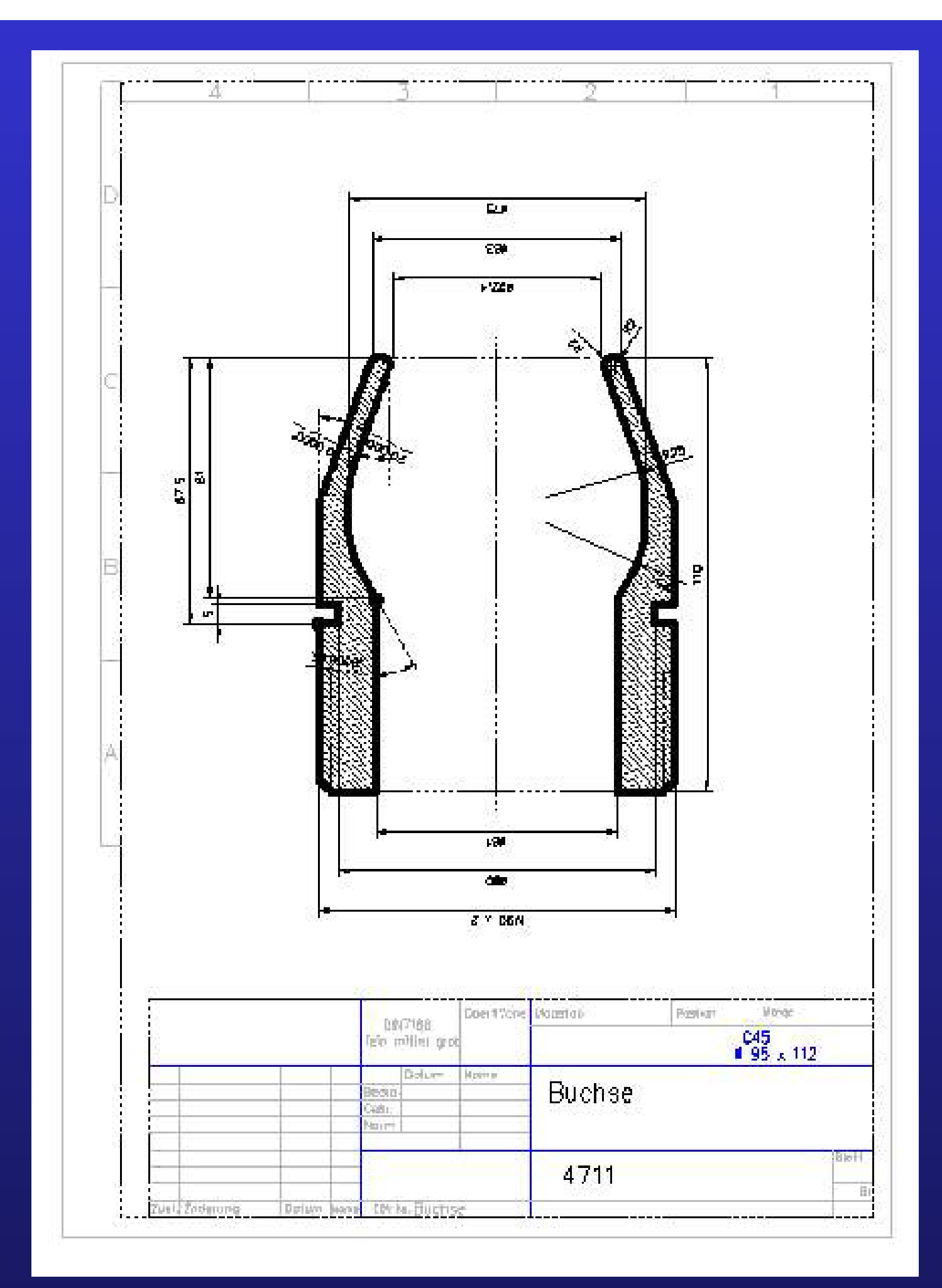

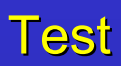

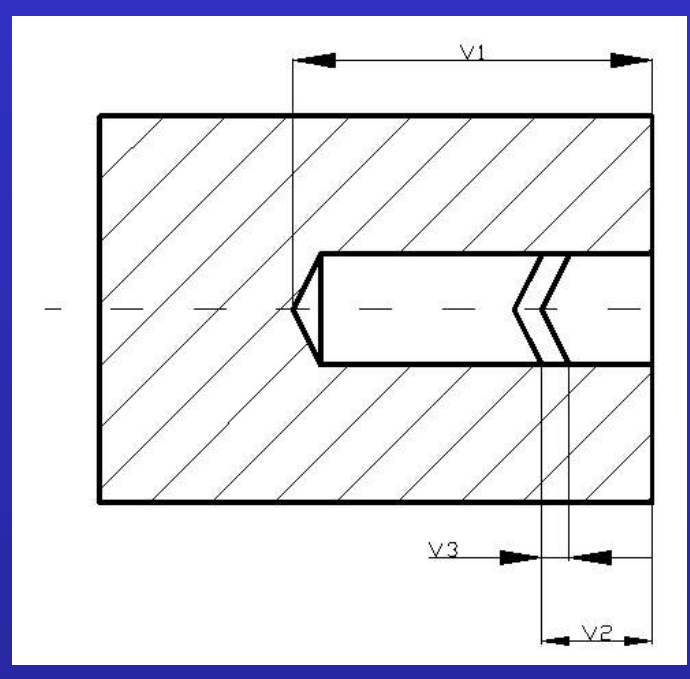

Please make a macro for the deep hole drilling, after every step, drill should retract at the Z - position where the macro starts.

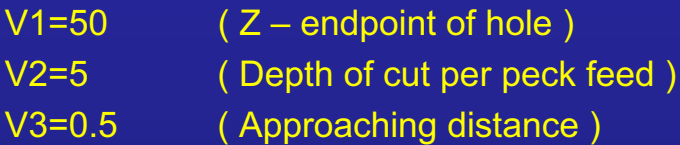

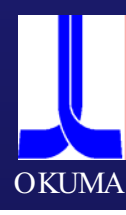